# $\mathsf S$ TATA January 1993 TECHNICAL STB-11 BULLETIN

A publication to promote communication among Stata users

stb@stata.com EMAIL

### Editor **Associate Editors**

Joseph Hilbe **J. Theodore Anagnoson, Cal. State Univ., LA** Department of Sociology **Richard DeLeon, San Francisco State Univ.** Arizona State University **Paul Geiger, USC School of Medicine** Tempe, Arizona 85287 Lawrence C. Hamilton, Univ. of New Hampshire 602-860-1446 FAX Stewart West, Baylor College of Medicine

Subscriptions are available from Stata Corporation, email stata@stata.com, telephone 979-696-4600 or 800-STATAPC, fax 979-696-4601. Current subscription prices are posted at www.stata.com/bookstore/stb.html.

Previous Issues are available individually from StataCorp. See www.stata.com/bookstore/stbj.html for details.

Submissions to the STB, including submissions to the supporting files (programs, datasets, and help files), are on a nonexclusive, free-use basis. In particular, the author grants to StataCorp the nonexclusive right to copyright and distribute the material in accordance with the Copyright Statement below. The author also grants to StataCorp the right to freely use the ideas, including communication of the ideas to other parties, even if the material is never published in the STB. Submissions should be addressed to the Editor. Submission guidelines can be obtained from either the editor or StataCorp.

Copyright Statement. The Stata Technical Bulletin (STB) and the contents of the supporting files (programs, datasets, and help files) are copyright  $\odot$  by StataCorp. The contents of the supporting files (programs, datasets, and help files), may be copied or reproduced by any means whatsoever, in whole or in part, as long as any copy or reproduction includes attribution to both (1) the author and (2) the STB.

The insertions appearing in the STB may be copied or reproduced as printed copies, in whole or in part, as long as any copy or reproduction includes attribution to both (1) the author and (2) the STB. Written permission must be obtained from Stata Corporation if you wish to make electronic copies of the insertions.

Users of any of the software, ideas, data, or other materials published in the STB or the supporting files understand that such use is made without warranty of any kind, either by the STB, the author, or Stata Corporation. In particular, there is no warranty of fitness of purpose or merchantability, nor for special, incidental, or consequential damages such as loss of profits. The purpose of the STB is to promote free communication among Stata users.

The Stata Technical Bulletin (ISSN 1097-8879) is published six times per year by Stata Corporation. Stata is a registered trademark of Stata Corporation.

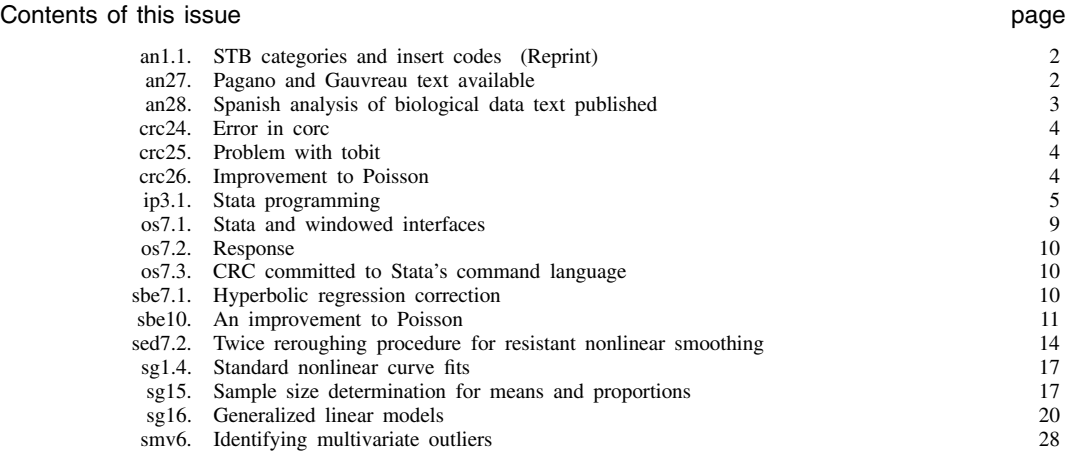

### an1.1 STB categories and insert codes

Inserts in the STB are presently categorized as follows:

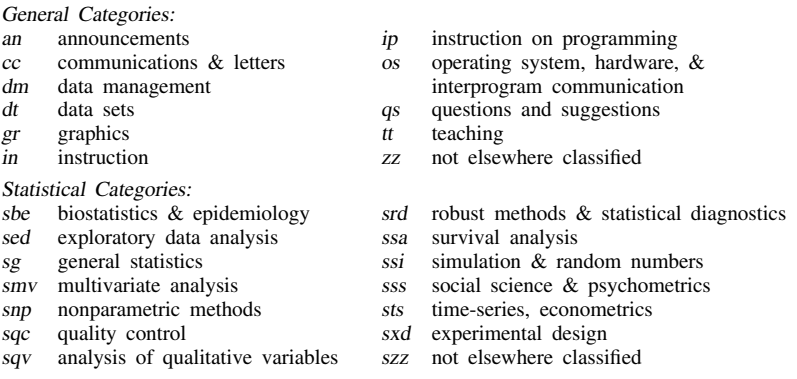

In addition, we have granted one other prefix, crc, to the manufacturers of Stata for their exclusive use.

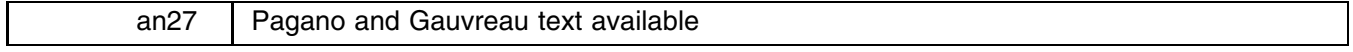

#### Ted Anderson, CRC, FAX 310-393-7551

Principles of Biostatistics, 525 pp and 1 diskette, by Marcello Pagano and Kimberlee Gauvreau of the Harvard School of Public Health, and published by Duxbury Press (ISBN 0-534-14064-5), has just been released and is available from Computing Resource Center and other sources. The book was written for students of the health sciences and serves as an introduction to the study of biostatistics.

Pagano and Gauvreau have minimized, but not eliminated, the use of mathematical notation in order to make the material more approachable. Moreover, this is a modern text, meaning some of the exercises require a computer. Throughout the text Pagano and Gauvreau have used data drawn from published studies, rather than artificial data, to exemplify biostatistical concepts. The data sets are printed in an appendix, included in raw form on the accompanying diskette, and also included as Stata .dta data sets.

The contents include

- **Data Presentation**: Types of numerical data (nominal, ordinal, ranked, discrete, continuous); Tables (frequency distributions, relative frequency); Graphs (bar charts, histograms, frequency polygons, one-way scatterplots, box plots, two-way scatterplots, line graphs).
- **Numerical Summary Measures**: Measures of central tendency (mean, median, mode); Measures of dispersion (range, interquartile range, variance and standard deviation, coefficient of variation); Grouped data; Chebychev's inequality.

**Rates and Standardization**: Rates; Standardization of rates (direct method, indirect method, use).

**Life Tables**: Computation; Applications; Years of potential life lost.

**Probability**: Operations on events; Conditional probability; Bayes' theorem; Diagnostic tests (sensitivity and specificity, applications of Bayes' theorem, ROC curve); Calculation of prevalence; The relative risk and the odds ratio.

**Theoretical Probability Distributions**: Probability distributions; Binomial; Poisson, Normal.

**Sampling Distribution of the Mean**: Sampling distributions; Central limit theorem; Applications.

**Confidence Intervals**: Two-sided; One-sided; Student's <sup>t</sup> distribution.

**Hypothesis Testing**: General concepts; Two-sided; One-sided; Types of error; Power; Sample size.

**Comparison of Two Means**: Paired samples; Independent samples (equal variances, unequal variances).

**Analysis of Variance**: One-way; Multiple comparisons procedures.

- **Nonparametric Methods**: Sign test; Wilcoxon signed-rank test; Wilcoxon rank sum test; Advantages and disadvantages of nonparametric methods.
- **Inference on Proportions**: Normal approximation to the binomial distribution; Sampling distribution of a proportion; Confidence intervals; Hypothesis testing; Sample size estimation; Comparison of two proportions.

**Contingency Tables**: Chi-square test; McNemar's test; Odds ratio; Berkson's fallacy.

**Multiple 2 by 2 Tables**: Simpson's paradox; Mantel–Haenszel method (test of homogeneity, summary odds ratio, test of association).

**Correlation**: Two-way scatterplot; Pearson's correlation coefficient; Spearman's rank correlation coefficient.

- **Simple Linear Regression**: Regression concepts; Model (population regression line, method of least squares, inference for coefficients, inference for predicted values); Evaluation of model (coefficient of determination, residual plots, transformations).
- **Multiple Regression**: Model (Least-squares regression equation, inference for regression coefficients, evaluation of the model, indicator variables, interaction terms); Model selection.

**Logistic Regression**: Model (Logistic function, fitted equation); Multiple logistic regression; Indicator variables.

**Survival Analysis**: Life table method; Product-limit method; Log-rank test.

**Sampling Theory**: Sampling schemes (simple random sampling, systematic sampling, stratified sampling, cluster sampling); Sources of bias.

Each chapter concludes with a section of further applications intended to serve as a laboratory session providing additional examples or different perspectives of the main material.

The text is available for \$46 from CRC or may be obtained from your usual Duxbury source.

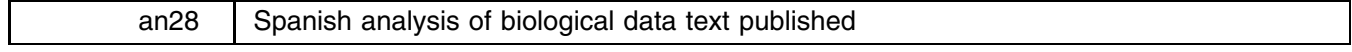

Isaias Salgado-Ugarte, University of Tokyo, Japan, FAX (011)-81-3-3812-0529

I should like to announce the release of my text El Analisis Exploratorio de Datos Biologicos: Fundamentos <sup>y</sup> Aplicaciones, available from E.N.E.P. Zaragoza U.N.A.M., Departamento de Publicaciones, J.C. Bonilla 66, Ejercito de Oriente, Iztapalapa 09230 A.P. 9-020, Mexico D.F. Mexico, Fax 52-5-744-1217, or from Marc Ediciones, S.A. de C.V., Gral. Antonio Leon No. 305, C.P. 09100 Mexico D.F. Mexico. The cost in U.S. dollars is approximately \$30.00.

The book is divided into three parts: the first part is composed of four chapters exposing univariate analytic methods; the second contains bivariate and multivariate analyses; the third presents an introduction to the use of several packages for exploratory data analysis (including Lotus 1-2-3, Statpackets, Statgraphics, Stata, and Minitab). This includes a 12-page chapter explaining to the new user how to use Stata.

The book has two appendices with programs for nonlinear resistant smoothing adapted from Velleman and Hoaglin and instructions for their use.

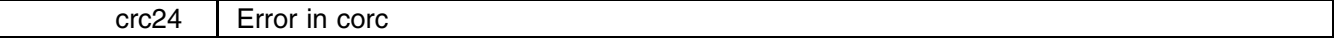

The answers produced by corc are incorrect; the problem is fixed. The problem was stated quite well by its discoverer, Richard Dickens of the Centre for Economic Performance, London School of Economics and Political Science, from whom we now quote:

I have found what I believe to be a mistake in the method of corc (Cochrane–Orcutt regression) command in Stata Release 3. The command 'corc y x' will first estimate  $y_t = a + bx_t + u_t$  and then  $u_t = ru_{t-1} + e_t$ to get an estimate of  $r$ . Subsequent iterations then estimate:

$$
y_t - ry_{t-1} = a(1-r) + b(x_t - rx_{t-1}) + v_t \tag{1}
$$

and then reestimate r from  $v_t = r v_{t-1} + u_t$ . This process will yield incorrect results and may not converge.

The correct way to proceed is to estimate equation (1) (as was done), take the estimates of  $a$  and  $b$  to produce  $\hat{y}_t = a + bx_t$  and then estimate r from:

$$
y_t - \hat{y}_t = r(y_{t-1} - \hat{y}_{t-1}) + u_t \tag{2}
$$

Then reestimate equation (1) using your new estimate of r. Continue to iterate between (1) and (2) until  $r$ converges.

Mr. Dickens is, of course, correct and corc has been fixed.

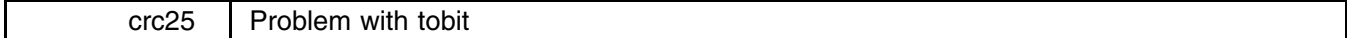

A problem has been discovered with Stata's built-in tobit routine in the presence of outliers. This "problem" (bug) can cause the likelihood function to be calculated incorrectly and thus the corresponding parameter estimates to be incorrect. This problem will only occur in the presence of outliers more than six standard deviations from the regression line. The problem will be corrected in the next release of Stata.

In the meantime, the new command safetob will allow you to estimate tobit models where there is not a problem. safetob has the same syntax as tobit. safetob executes tobit and then, at the calculated solution, recalculates the value of the likelihood function. Both the internally calculated and recalculated results are presented. If they are the same, the bug in the tobit code has not affected you. If they differ, the presented results are incorrect.

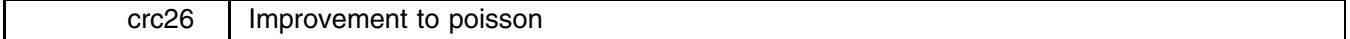

The improvement to poisson's iterative convergence procedure described in sbe10 (this issue) has been made and is officially supported by CRC. From the user's perspective, the change should not be apparent except that, in problems where poisson did not converge to a solution, it is more likely to converge now. Other problems may take fewer or more steps to obtain the answer.

The new zero option (type 'help poisson') causes poisson to use its original procedure. Specify zero if you have convergence problems and please call or fax technical support to alert them that the new procedure had difficulty.

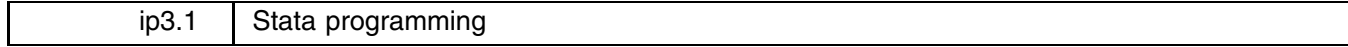

#### William Gould, CRC, FAX 310-393-7551

In this, the first followup to ip3 (Gould 1992), I demonstrate how one proceeds to create a new Stata command to calculate a statistic not previously available. The statistic I have chosen is an influence measure for use with linear regression. It is, I think, an interesting statistic in its own right, but even if you are not interested in linear regression and influence measures, please continue reading. The focus of this insert is on programming, not on the particular statistic chosen. For those who are interested in the particular statistic, the final version of the command is supplied on the STB diskette.

Hadi (1992) presents a measure of influence (see [5s] fit) in linear regression defined

$$
H_i^2 = \frac{k}{(1-h_{ii})} \frac{d_i^2}{1-d_i^2} + \frac{h_{ii}}{1-h_{ii}}
$$

where k is the number of estimated coefficients;  $d_i^2 = e_i^2/e^i$  and  $e_i$  is the *i*th residual; and  $h_{ii}$  is the *i*th diagonal element of the hat matrix. The ingredients of this formula are all available through Stata and so, after estimating a regression, one can easily calculate  $H_i^2$ . For instance, one might type

```
. fit mpg weight displ
. fpredict hii, hat
. fpredict ei, resid
. gen eTe = sum(ei*ei)
. gen di2 = (ei*ei)/eTe[ N. gen Hi = (3/(1-hii)*(di2/(1-di2)) + hii/(1-hii)
```
The number 3 in the formula for Hi represents k, the number of estimated parameters (which is an intercept plus coefficients on weight and displ).

Aside: Do you understand why this works? Even if you have no interest in the statistic, it is worth understanding these lines. If you do understand Hadi's formula, you know fpredict can create  $h_{ii}$  and  $e_i$ —otherwise, take our word for it. The only trick was in getting  $e'e$ —the sum of the squared  $e_i$ 's. Stata's sum() function creates a running sum. The first observation of eTe thus contains  $e_1^2$ ; the second,  $e_1^2 + e_2^2$ ; the third  $e_1^2 + e_2^2 + e_3^2$ ; and so on. The last observation, then, contains  $\sum_{i=1}^{N} e_i^2$ , which is  $e'e$ . We use Stata's explicit subscripting feature and then refer to eTe[N], the last observation. (See [2] functions and [2] subscripts.) After that, we plug into the formula to obtain the result.

Assuming we often wanted this influence measure, it would be easier and less prone to error if we canned this calculation in a program. Our first draft of the program reflects exactly what we would have typed interactively:

```
------- File hinflu.ado, version 1 --------------------------
program define hinflu
       fpredict hii, hat
       fpredict ei, resid
        gen eTe = sum(ei*ei)
        gen di2 = (ei*ei)/eTe[_N]
        gen Hi = (3/(1-hii))*(di2/(1-di2)) + hii/(1-hii)
        drop hii ei eTe di2
end
---------------------------------- end of file ----------------------------------
```
All I have done is enter what we would have typed into a file, bracketing it with program define hinflu—meaning I decided to call our new command hinflu—and end. Since our command is to be called hinflu, the file must be named hinflu.ado and it must be stored in the  $c:\ado$  (DOS), "/ado (Unix), or ":ado (Macintosh) directory. That done, when we type 'hinflu', Stata will be able to find it, load it, and execute it. In addition to copying the interactive lines into a program, I have added the line 'drop hii ...' to eliminate the working variables we had to create along the way.

```
So now we can interactively type . fit mpg weight displ
         . hinflu
```
and add the new variable Hi to our data.

Our program is not general. It is suitable for use only after estimating a regression model on two independent variables because I coded a 3 in the formula for k. Stata statistical commands like fit store information about the problem and answer in the built-in result() vector and/or the  $S_2$  global macros. Looking under Saved Results in [5s] fit, I discover that "fit saves the same things in \_result() as regress; see [5s] regress" and, looking under Saved Results in [5s] regress, I find that result(3) contains the model degrees of freedom, which is  $k - 1$  assuming the model has an intercept (which fit requires that it does). Thus, the second draft of our program reads:

```
---------------------------    File hinflu.ado, version 2 ------------------------
program define hinflu
         version 3.0
         fpredict hii, hat
         fpredict ei, resid
         gen eTe = sum(ei*ei)
         gen di2 = (ei*ei)/eTe[ N ]quietly fit /* this line new, next line changed */
         gen Hi = ((result(3)+1)/(1-hii))*(di2/(1-di2)) + hii/(1-hii)
         drop hii ei eTe di2
         drop his ei ete die ete dia ete dia ete dia ete dia ete dia ete dia ete dia ete dia ete dia ete dia ete dia et
```
In the formula for Hi, I substituted  $(\text{result}(3)+1)$  for the literal number 3. I also added a quietly fit just before doing this. The saved results are reset by every statistical command in Stata, so they are available only immediately after the command. Since fit without arguments replays the previous results, it also resets the saved results. Since we do not want to see the regression on the screen again, I use quietly to suppress its output (see [5u] quietly).

fit also saves the residual sum of squares in  $\_result(4)$ , so the calculation of  $eTe$  is not really necessary:

```
---------------------    File hinflu.ado, version 3 ---------------------------
program define hinflu
        version 3.0
        fpredict hii, hat
        fpredict ei, resid
        quietly fit
        gen di2 = (ei*ei)/result(4) /* changed this version */
        gen Hi = ((\text{result}(3)+1)/(1-hii))*(\text{di2}/(1-\text{di2})) + \text{hii}/(1-hii)drop hii ei di2
end
```
Our program is now shorter and faster and it is completely general. This program is probably good enough for most users; if I were implementing this for just my own occasional use, I would probably stop right here. The program does, however, have the following deficiencies:

- 1. When I use it with data with missing values, the answer is correct but I see messages about the number of missing values generated. (These messages appear when the program is generating the working variables.)
- 2. I cannot control the name of the variable being produced—it is always called Hi. Moreover, when Hi already exists (say from a previous regression), I get an error message about Hi already existing. I then have to drop the old Hi and type hinflu again.
- 3. If I have created any variables named hii, ei, or di2, I also get an error about the variable already existing and the program refuses to run. (I like the name ei for residuals and now have to remember not to use it.)

Fixing these problems is not difficult. The fix for problem 1 is exceedingly easy; I merely embed the entire program in a quietly block:

```
------------------------    File hinflu.ado, version 4 -------------------------
program define hinflu
       version 3.0
       quietly { \prime mew this version */
              fpredict hii, hat
              fpredict ei, resid
              quietly fit
              gen di2 = (ei*ei)/\n%result(4)
              gen Hi = ((_result(3)+1)/(1-hii))*(di2/(1-di2)) + hii/(1-hii)
              drop hii ei di2
       } /* new this version */
en d
      --------------------------------- end of file ---------------------------------
```
The output for the commands between the 'quietly {' and '}' is now suppressed—the result is the same as if I had put quietly in front of each command. (The quietly in front of fit is now superfluous, but it does not hurt.)

Solving problem 2—that the resulting variable is always called Hi—requires use of the parse command. Let's put that off and deal with problem 3—that the working variables have nice names like hii, ei, and di2 and so prevent me from using those names in my data.

One solution would be to change the nice names to unlikely names. We could change Hi to MyHiVaR—that would not guarantee the prevention of a conflict, but it would certainly make it unlikely. It would also make our program difficult to read, an important consideration should we want to change it in the future. There is a better solution. Stata's tempvar command (see [5u] macro) places names into local macros that are guaranteed to be unique:

```
--------------------------    File hinflu.ado, version 5 -------------------------
program define hinflu
       version 3.0
       tempvar hii ei di2 /* new this version
                                                                         \ast/quietly {
               fpredict `hii', hat /* changed, as are other lines */
               fpredict `ei', resid
                quietly fit
               gen 'di2' = ('ei'*'ei')/ result(4)
                gen Hi = ((\text{result}(3)+1)/(1-\text{hii}'))*(\text{di2}/(1-\text{di2}')) + /\ast*/ 'hii'/(1-'hii')
        }
end
      --------------------------------- end of file ---------------------------------
```
At the top of our program, we declare the temporary variables. (We can do it outside or inside the quietly—it makes no difference—and we do not really have to do it at the top or even all at once; we could declare them as we need them, but at the top is prettiest.) Now, however, when we refer to a temporary variable, we do not refer directly to it (such as by typing hii), we refer to it indirectly by typing open and close single quotes around the name (`hii'). And at the end of our program, we no longer have to bother to drop the temporary variables—temporary variables are dropped automatically by Stata when a program concludes.

Aside: Why do we type single quotes around the names? tempvar creates local macros containing the real temporary variable names. hii in our program is now a local macro and `hii' refers to the contents of the local macro, which is the variable's actual name. If this is confusing, it is also not important. Just remember, when using temporary variables declared by the tempvar command, place the name in single quotes.

We now have an excellent program—its only fault is that we cannot specify the name of the new variable to be created. Here is the solution to that problem:

```
-------------------------    File hinflu.ado, version 6 -------------------------
program define hinflu
      version 3.0
      local varlist "required new max(1)" /* new this version
                                                                     */
      parse "`*'" \sqrt{x} new this version \sqrt{x}tempvar hii ei di2
       quietly {
              fpredict `hii', hat
              fpredict `ei', resid
              quietly fit
              gen \hat{d}i2' = (\hat{e}i' * \hat{e}i')/_result(4)
              replace 'varlist' = /* /* changed this version */
                      */ ((_result(3)+1)/(1-`hii'))*(`di2'/(1-`di2')) + /*
                      */ `hii'/(1-`hii')
       }
end
```
It took only two new lines and a change of one more line to obtain the solution. This magic all happens because of parse (see [5u] parse).

First (local varlist "required new max $(1)$ "), we declare that our program requires a varlist, that the varlist must refer entirely to new variables, and that only one variable may be specified. Then (parse "`\*'") we tell parse to parse what the user has typed. If what the user types does not match what we have declared, parse will issue the appropriate error message and stop our program. If it does match, our program will continue with what the user typed broken out for us. In the case of a varlist, the varlist typed by the user is placed in the local macro varlist (meaning `varlist'—in quotes—is the list of variables). This list, given what we declared, contains the name of single variable, the new variable we are to create. In the case of new (as opposed to existing) variables, parse also creates the variable for us—filling it with missing values.

Why does parse create the variable? Because, when a user specifies a new variable, the user can also specify the storage type of that variable. The user might type 'hinflu double <sup>H</sup>', meaning not only is <sup>H</sup> to be created, it is to be created as a double. So that our program does not have to be bothered with such details, parse creates the variable with the appropriate storage type. The only implication for us as programmers is that we must use replace rather than generate when the time comes to define the new variable. That was the third change I made.

### **Fine points**

This is now an excellent program. There are, however, two more improvements that could be made. First, hinflu is intended to be used sometime after fit. How do we know the user is not misusing our program and executing it after, say, logistic? In this case, that cannot happen because our program contains the line 'quietly fit'—fit itself will check that fit results are stored and, if they are not, issue an error message and so stop our program. But what if our program had never had reason to execute fit? There is a way to know which estimation results have been stored: the global macro \$S.E.cmd contains the name of the command that last stored estimation results. Although it is not necessary in this case, it would be good style if we changed our program to read:

```
--------------------------    File hinflu.ado, version 7 -------------------------
program define hinflu
        version 3.0
        if "S_E_{cmd}"="fit" { error 301 } /* new this version */
        local varlist "required new max(1)"
        parse "`*'"
        tempyar hii ei di2
         tempo <del>ne hii ei di</del>
        quietly {
                fpredict `hii', hat
                fpredict `ei', resid
                 quietly fit
                 gen \hat{id2}' = (\hat{e}i' * \hat{e}i') / \text{result}(4)replace `varlist' = /*
                          */ ((\text{result}(3)+1)/(1-\text{hii}'))*(\text{d}i2'/(1-\text{d}i2')) + /\ast*/ `hii'/(1-`hii')
         }
end
     --------------------------------- end of file ---------------------------------
```
The error command (see [5u] error) issues one of Stata's prerecorded error messages and stops our program. Error 301 is "last estimates not found" (see [6] rc). (Try typing 'error <sup>301</sup>' at the console.)

The final fine point has to do with the Break key. What if the user presses Break while executing our program? First, our program will stop. Second, we do not have to worry about the temporary variables because Stata will handle dropping them for us. Third, however, the variable the user asked us to create will be left behind, containing all missing values. If we are being really professional about it, we should arrange to have that variable dropped, too. When the user presses Break, the result should be as if the user never gave the command.

We can make that happen by renaming the variable the user asks us to create to a temporary name—whereupon Stata will handle automatically dropping it—and then, at the end of our program, renaming it back to its permanent name—a name Stata will not automatically drop.

```
-------------------------    File hinflu.ado. version 8 -------------------------
program define hinflu
       version 3.0
       if "$S_E_cmd"~="fit" { error 301 }
       tempvar Hi /* new this version */
       local varlist "required new max(1)"
       parse "`*'"
       rename `varlist' `Hi' /* new this version */
       tempyar hii ei di2
       tempo <del>ne hii ei di</del>
       quietly {
              fpredict `hii', hat
              fpredict `ei', resid
              quietly fit
              gen 'di2' = ('ei'*'ei')/result(4)replace `Hi' = /* /* changed this version */
                     */ ((\text{result}(3)+1)/(1-\text{hii}'))*(\text{d}i2'/(1-\text{d}i2')) + /\ast*/ `hii'/(1-`hii')
       \mathbf{r}}
       rename `Hi' `varlist' /* new this version */
end
         --------------------------------- end of file ---------------------------------
```
This is a perfect program.

#### **Comments**

You do not have to go to all the trouble I have just gone to, to program the Hadi measure of influence or to program any other statistic that appeals to you. Whereas version 1 was not really an acceptable solution—it was too specialized—version 2 was acceptable. Version 3 was better, and version 4 better yet, but the improvements were of less and less importance.

Putting aside the details of Stata's language, you should understand that final versions of programs do not just happen they are the results of drafts that have been subject to refinement. How much refinement should depend on how often and who will be using the program. In this sense, the ado-files written by CRC (which can be found in the  $c:\$ tata\ado (DOS), /usr/local/stata/ado (Unix), or ~:Stata:ado (Macintosh) directory) are poor examples. They have been subject to substantial refinement because they will be used by strangers with no knowledge of how the code works. When writing programs for yourself, you may want to stop refining at an earlier draft.

#### **References**

Gould, W. 1992. ip3: Stata programming. Stata Technical Bulletin 10: 3–18. Hadi, A. S. 1992. A new measure of overall potential influence in linear regression. Computational Statistics and Data Analysis 14: 1–27.

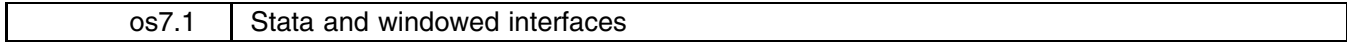

William Rising, Kentucky Medical Review Organization, 502-339-7442

The November 1992 issue of the Stata Technical Bulletin (STB-10) contains a brief article by Bill Gould giving his opinions about the requirements for a windowing interface for Stata. He invites comment (very dangerous, indeed); here are my \$.02 worth.

Stata gains its strength not from its command-line interface, but from its extensibility. Extensibility is present because Stata has its own programming language which allows the user to make customized functions which (when programmed correctly) are indistinguishable from "true" Stata functions. This is obviously something which should not be sacrificed. I am not so sure that all Stata graphics, data files, etc. need to be kept in exactly the same form on all platforms. This seems that it would be an impossible task, since it implicitly assumes that all future platforms will also be able to support the same types of files. Whether this will ever be true for graphics is doubtful.

If you people want a very good example of a nice mix of the two types of interface, look at the Mac (not the Sun or DOS) version of Mathematica. This interface (basically) keeps its own log, with several major differences. It allows scrolling (as well as the usual cutting and pasting), so that the results of the old commands may be viewed without using a separate log file. Better still, new commands may be anywhere in the window, even after scrolling, (temporal order is preserved, of course), which allows the commands to be put in presentable order as the work is done and new ideas come along. This has the advantage if the "log" is saved, then a do-file is automatically created with the steps in the saved order instead of the executed order. When testing ideas about a data set, this feature can be a big help. The best feature of all is the ability to put together notebooks of commands which can be executed similarly to a do-file or used similarly to an ado-file, and can be formatted with text and put in outline form. This is great for teaching, learning, and presentations. A similar interface would keep the flavor of the current Stata, while still allowing the advantages which are offered by windowing.

Since Stata has a very strict command syntax, one could imagine that the menubar could be used extensively when using ado-files or built-in files. This could be done as such: allow the user to type the name of something which has the syntax of a typical Stata function (or an ado-file). If the user becomes lost, he/she could double-click on the name of the function. This would alter the menubar to put up the "allowables", namely varlist [if] [in] [w=exp], options. The varlist menu would have the names of the currently defined variables (if "req" was specified), which could be checked. The <sup>w</sup> menu would give the allowable weights; if a weight were selected, the user would then be prompted for the =exp. The options menu would be the most useful, since it would allow the user to see which options could be used. The only problem could be the  $*$ option, which could be implemented as an "other" item on the menu. When the user was finished (or had a change of heart) there could be a "run" menu which would signal that everything was ready to roll.

Another nice feature would be a HyperCard-like debugger. It allows the user to put a check point anywhere in a function, and allows the use of a variable watcher to look at the values of local and global variables from that point on. While I find Stata very enjoyable to use, I am continually frustrated by the need to put in endless display statements to do any debugging.

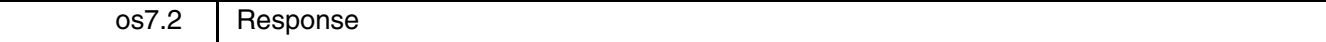

### William Gould, CRC, FAX 310-393-7551

You begin by stating, "Stata gains its strength not from its command-line interface but from its extensibility." I could not agree more. The design issue is how to extend that extensibility, which comes so naturally in command-language environments, to a windowed environment. I think your suggestions are on target and are very much in line with my own inarticulated ideas.

We have not looked at Mathematica; we will take your advice and examine it on the Macintosh before designing anything. I think your suggestion of altering the menubar to display the "allowables" is excellent, although I also think that this will only be sufficient for default behavior; there will be occasions when we or the user-programmer will want to do more with the windows. We are currently thinking in terms of a design where *filename*.win is a standard text file that describes the dialog corresponding to *filename*.ado. An important aspect of Stata's extensibility is that the same Stata program can be used on all platforms; similarly, the same dialog-description .win file must be usable not only on the Macintosh, but under Windows, OS/2, and X Windows.

I also like your Hypercard-like debugger, which I am tempted to immediately translate back to a command-language interface. Imagine the command watch. I could say "watch such-and-such" and then, after typing set watch on, those variables would be tracked.

I will only take (minor) issue with your statement that "Stata graphics, data files, etc., need to be kept in exactly the same form on all platforms [:::] since it implicitly assumes that all future platforms will also be able to support the same types of files." First, there is no assumption that these file formats are supported on all platforms and, in fact, they are really not supported on any platform. The Stata .gph format, for instance, is of our own devising and is translated, at the time of printing or redisplay, to the format appropriate for the given computer.

Second, Stata's graphics and data files are not even now kept in the same form across all platforms; rather, the fact that they differ is invisible to the user. All Statas know how to read each others' formats so, from the users point of view, it is as if all are stored in the same format. Moreover, the headers on all the files are the same and this header contains information about the release, byteorder, and format of the data that follows (see [6] gph and [6] dta), so it is relatively easy for us to ensure future compatibility.

Even if this were not an important feature for our users, since we ourselves work in a mixed environment of DOS, Macintosh, and Unix computers, we exploit this compatibility constantly. Stata itself, and the .dta data sets, are mostly developed on Unix computers. The on-line tutorials are (mostly) developed under DOS. The ado-files are developed on Unix and Macintosh computers. All releases except the Macintosh release are assembled on a Unix computer. We could not do this were it not for the (apparent) file compatibility.

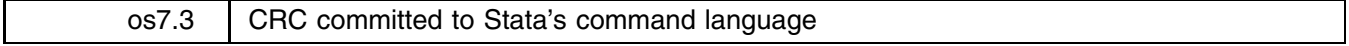

William Gould, CRC, FAX 310-393-7551

Since the printing of os7, I have received numerous letters, faxes, and telephone calls requesting that we not abandon Stata's command language. As one user put it, "[I] would like to voice my support for keeping Stata command driven."

I want to reassure these users: Stata's command language will always be a part of Stata and, no matter what we do about windowed operating systems in the future, you will be able to continue using the command language. This is not just a promise; there is no way it could be otherwise because many of Stata's features are written in Stata's command language via the ado-files.

This discussion about windowed operating systems is a discussion about additional features to be added to Stata—features which some users want and others do not. Windowed operating systems—fortunately or unfortunately, depending on your point of view—are the wave of the future. We are attempting to shift the focus of this interface from the standard icon-selection design to making these features usable in a language that is explicitly command driven.

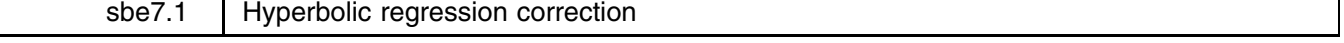

Paul Geiger, USC School of Medicine, pgeiger@vm.usc.edu

The hbolic program described in sbe7 produces a syntax-error message due to a mistake introduced by CRC during processing of the insert. The corrected version appears on the STB-11 media.

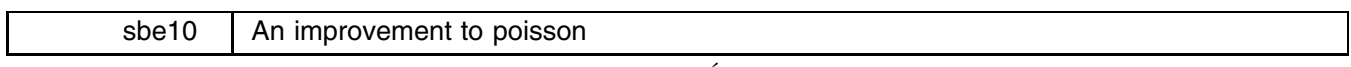

Germán Rodriguez, Princeton University, EMAIL grodri@opr.princeton.edu

Abstract: Stata's poisson command fails with a numerical overflow in a simple example. The problem appears to be due to the choice of starting values and can be easily corrected. [The correction has been adopted by CRC; see crc26—Ed.]

#### **The problem**

The table below shows data from an illustrative analysis of infant and child mortality in Columbia done by Somoza (1980). The data were collected in a 1976 survey conducted as part of the World Fertility Survey. The table shows the number of deaths and the total number of person-years of exposure to risk between birth and age 10 for three cohorts of children born in 1941–49, 1960–67, and 1968–76. Let us read these data into Stata and calculate the logarithm of exposure (to be used as an offset) as well as dummy variables for cohort and age; we will then estimate the cohort model:

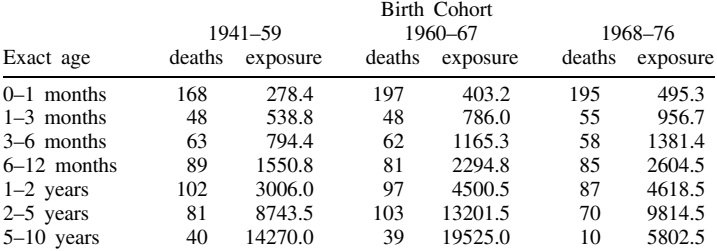

```
. input cohort age deaths exposure
            age
     cohort
                     deaths exposure
 1. 1 1 1682784
 2. 1 2 48<br>3. 1 3 63538.8
           794.4
 (output omitted )
 22. end
. gen logexp = log(exposure)
. quietly tab cohort, gen(coh)
. quietly tab age, gen(age)
. poisson deaths coh2 coh3, offset(logexp)
Iteration 0: Log Likelihood = -2184.0962
Iteration 1: Log Likelihood = -2159.7124Iteration 2: Log Likelihood = -2159.5156
Poisson regression, normalized by exp(logexp) Number of obs =
                                                     21
Goodness-of-fit chi2(18) = 4190.688 Model chi2(2) = 49.161
Prob > chi2 = 0.0000 Prob > chi2 = 0.0000
                   \mathbf{r} = \mathbf{r}Log Likelihood = -2159.516 Pseudo R2 = 0.0112
                                    Pseudo R2
deaths | Coef. Std. Err. t P>|t| [95% Conf. Interval]
------------------------
   coh2 | -.3020404 .0573319 -5.268 0.000 -.4144854 -.1895954
  _cons | -3.899488 .0411345 -94.798 0.000 -3.980165 -3.818811
   coh3 | .0742143 .0589726 1.258 0.208 -.0414486 .1898771
```
It converges nicely in two iterations but does not fit the data (the estimates are correct, we just do not like them—the risk of death is not constant with age). Now try the age model:

```
. poisson deaths age2-age7, offset(logexp)
Iteration 0: Log Likelihood = -2184.0962
Iteration 1: Log Likelihood = -1.391e+12
numerical overflow
r(1400);
```
It fails with a numerical overflow after one iteration! (I have obtained this on a Sun SPARCstation 10/30 running Unix and on a Dell 486/P50 running DOS.) The same failure occurs after two iterations if you try to fit the additive model.

#### **Starting values**

Stata's poisson command uses a standard iteratively reweighted least squares (IRLS) algorithm. The procedure is started from the null model, effectively setting all coefficients other than the constant to zero. McCullagh and Nelder (1989, 41) recommend applying the link to the data (perhaps after adding a constant to avoid taking the log of zero counts), effectively starting off from the saturated model. The following is a barebones version of the IRLS algorithm, which will help us test a couple of choices of starting values. It assumes that eta, mu, and z have the current values of the linear predictor  $\eta = X\beta$ , the fitted values  $\mu = \exp(\eta + \text{offset})$ , and the working dependent variable  $z = \eta + (y - \mu)/\mu$ . It also "knows" that the response is deaths and the offset is logexp. Of course, a serious algorithm would not have these names wired in.

```
program define irls
            quietly regre z `*' [aw=mu], mse1
            drop z eta mu
            drop z eta musika eta musika eta musika eta musika eta musika eta musika eta musika eta musika eta musika eta
            predict eta
           gen mu = exp(eta+logexp)
            tempvar fi FI
            tempo a tempo a constructivamente de la constructiva de la constructiva de la constructiva de la constructiva 
            gen `fi'=deaths*(eta+logexp) - mu - lngamma(deaths+1)
            gen `FI'=sum(`fi')
            mac define S_E_l = 'FI'[N]display "log-L = " $S_E_l1gen z = eta + (deaths-mu)/mu
```
Now define the simple program to iterate:

```
program define fit
       local old1 = 0local done = 0while done' {
              irls `*'
              local done = abs($S_E_1 = '0Id11')/abs($S_E_1]) < .0001
              local old11 = $S_E_11}
end
```
We are now ready to try Stata's starting values:

```
. quietly sum deaths
. mac def deaths = result(3). quietly sum exposure
. mat define the state \alpha rate \alpha. gen eta = log($rate)
. gen mu = $rate*exposure
. gen z = eta + (deaths-mu)/mu. fit age2-age7
log-L = -1.391e+12log-L = -5.119e+11(21 Iterations going toward –133 omitted)
log-L = -100.49846log-L = -100.49817. regr
r = r_{\text{max}}Source |
              SSdfMS21source | SS die MS Number of obs = 21 diesember of obs = 21 diesember of obs = 21 diesember of obs = 21 diesemb
  -------+-------------
                    _______________
                                            F( 6, 21) = 9.23<br>Prob > F = 0.0001<br>R-square = 0.9839
  \mathbf{H} , so \mathbf{S} and \mathbf{S} and \mathbf{S} expected by \mathbf{S}Residual | .905915597 21 .043138838 R-square = 0.9839
                                             Adj R-square = 0.9847Total | 56.3019316 20 2.81509658 Root MSE
                                                         \sim1.00
z | Coef. Stat. Err. t Political provincial contractions.
age2 | -1.972607 .8437841 -2.338 0.029
                                               -3.727352 - 2178619age3 | -2.161867 .7835133 -2.759 0.012 -3.791272 -.5324623
                              -2.759and \mathbf{a}_1-3.004331.6687431
                              -4.4920.000-4.395059-1.613604and \mathcal{S} . The \mathcal{S} -3.00431 \mathcal{S} . The state \mathcal{S} -3.000 -4.493 \mathcal{S} -4.495059 -1.6136059 -1.6136059 -1.6136059 -1.6136059 -1.6136059 -1.6136059 -1.6136059 -1.6136059 -1.6136059 -1.6136059 -1.6136059 
   age6 | -4.085911 .6960785 -5.870 0.000 -5.533486 -2.638337
   age7 | -5.355183 1.050096 -5.100 0.000 -7.538978 -3.171389
  _cons | -.7427017 .3886964 -1.911 0.070 -1.55104 .0656367
```
So, the procedure comes dangerously close to blowing up, but it hangs in there and eventually converges to the maximumlikelihood solution. We do not get the numerical overflow problem, but our little procedure is clearly going down the same dangerous bends taken by Stata.

Let's try the starting values recommended by McCullagh and Nelder. We add 0.5 to the response and take logs:

```
. replace z = log(deaths+.5) - logexp(21 real changes made)
. replace eta = z
(21 real changes made)
. replace mu = deaths + 0.5(21 real changes made)
. fit age2-age7
log-L = -101.21838log-L = -100.49838log-L = -100.49817. regr
 Source | SS df MS Number of obs = 21
                                                                       9.23---- - - -- - - -F(6, 21) =-------+-
  Model | 55.375979 6 9.22932983 Prob > F = 0.0001
Residual | .905575306 21 .043122634 R-square = 0.9839
  -------+-
           . . . . . . . . . . . . .
                        - - - ------------
                                                    Adj R-square = 0.9847\alpha = 1Total | 56.2815543 20 2.81407771 Root MSE
                                                                  \equiv1.00
  --------------------------
     z | Coef. Std. Err. t P>|t| [95% Conf. Interval]
   age2 \mid -1.972606.8437686
                                  -2.3380.029-3.727319-.2178935age3 | -2.161867 .7833766 -2.760 0.012 -3.790987 -.5327456
   age4 | -2.487885 .6951067<br>age5 | -3.00433 .668726
                                   -3.5790.002-3.933438-1.042331age5 | -3.00433 .668726 -4.493 0.000 -4.395022 -1.613638
    and \mathcal{A} -4.08591 . The state \mathcal{A} -5.869 o.000 -5.869 0.000 -5.869 0.000 -5.533705 -2.638116 -2.638116 -2.638116 -5.869 0.000 -5.533705 -5.869 0.000 -5.533705 -5.638116 -5.869 0.000 -5.533705 -5.638116 -5.638116 
   age7 | -5.355183 1.04995 -5.100 0.000 -7.538672 -3.171693
                       1.04995
                                            0.000_cons | -.7427022 .3888802 -1.910 0.070 -1.551423 .0660185
   - - - - - -_________
                       ________
                                   --------
                                            -------
                                                       . . . . . . . . . . . .
                                                                  ---------
```
Isn't that wonderful? The downside is that if we try this procedure on an ill-fitting model such as the cohort model, it will take a couple more iterations than Stata's procedure:

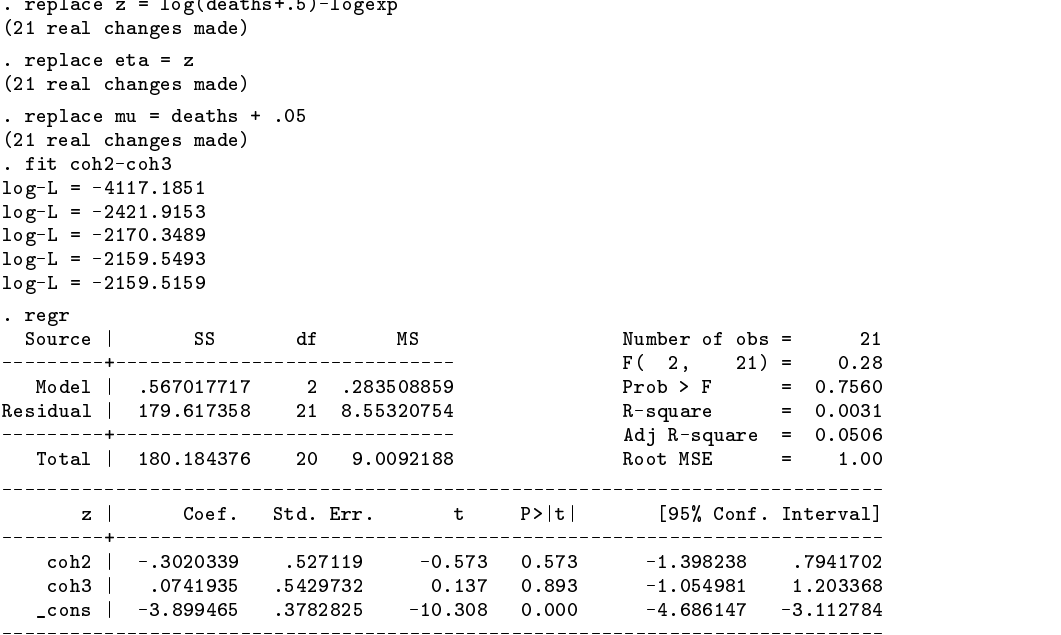

On the upside, in my experience the procedure has never failed to converge.

Perhaps the ideal solution would be to base the choice of starting values on some preliminary indication of how well the model fits. For poorly fitting models one could use the mean to provide starting values. For better models, one could apply the link to the data. The choice would be based on something like the pseudo- $R<sup>2</sup>$  from the first iteration of the recommended procedure.

### **Code fixes**

[In the submitted version of this insert, Rodr´iguez showed the changes one would make to poisson to implement the suggested starting values and then verified that the updated routine produced the desired results. Those changes will be made to your copy of poisson when you install the CRC updates (see crc26). The previously used initial values will still be used if you specify the new zero option.—Ed.]

### **References**

McCullagh, P. and J. A. Nelder. 1989. Generalized Linear Models. London: Chapman and Hall.

Somoza, J. 1980. Illustrative analysis: infant and child mortality in Columbia. World Fertility Survey Scientific Reports 10. Voorburg: Internal Statistical Institute.

sed7.2 Twice reroughing procedure for resistant nonlinear smoothing

I. Salgado-Ugarte, Univ. of Tokyo, Japan, FAX (011)-81-3-3812-0529, and J. Curts-Garcia, U.N.A.M., Mexico City, Mexico

The smtwice ado-file for a nonlinear resistant smoother presented in sed7 (Salgado-Ugarte and Garcia 1992) is included on the STB diskette. A new version of the ado-file sm4253eh for Stata 3.0 has been prepared and may be installed in place of the former, which was for Stata 2.1. This new version has a more efficient algorithm for carrying out running medians of span 5 and permits the keeping of the original values of the sequence. In this way the results (generated as new variables by the program) are the smoothed values and a time index. It is now possible to build a graph with the original and smoothed values for comparison after smoothing.

smtwice performs the reroughing adjust procedure applying the same compound smoother 4253eh to the rough values calculated from sm4253eh and adding the smoothed rough to the former smoothed values (a procedure that is usually called "twice"). smtwice automatically displays a graph with the original and smoothed values vs. the time index variable which makes it possible to see the effects of the smoother. The ado-file generates a variable that contains the final smooth and another with the final rough to be used (if desired) to assess the smoother results. The implementation of smtwice makes it applicable only for the results of sm4253eh.

The syntax of this new command is

smtwice *datavar smthvar finsmth*

where *datavar* is the same variable used in sm4253eh with the original sequence values, *smthvar* is the name of the variable generated by sm4253eh that contains the smoothed values, and *finsmth* is the name of the variable to keep the final "4253eh,twice" smoothed values.

### **Test and validation of the programs**

To test the programs we used the well-known cow temperature data set given by Velleman and Hoaglin (1981) and the fish length frequency data (Salgado-Ugarte 1992). We compared our results with those obtained by the nlsm command of Gould (1992) and realized that both are similar but different. The differences found for smoothing the cow temperature data are as follows:

| time<br>index  | raw values of<br>temperature | nlsm<br>results | $sm4253eh$ &<br>smtwice results | *      | Velleman &<br>Hoaglin results |
|----------------|------------------------------|-----------------|---------------------------------|--------|-------------------------------|
| $\mathbf{1}$   | 60                           |                 | 60.0000                         | $\ast$ | 60.00000                      |
| $\mathbf{2}$   | 70                           | 59.23438        | 60.35938                        | ∗      | 60.35938                      |
| 3              | 54                           | 59.23438        | 60.57813                        | ∗      | 60.57813                      |
| $\overline{4}$ | 56                           | 59.35938        | 60.9375                         | $\ast$ | 60.93750                      |
| 5              | 70                           | 60.55859        | 62.21094                        |        | 62.21093                      |
| 6              | 66                           | 63.68359        | 65.00781                        |        | 65.00781                      |
| 7              | 53                           | 67.10938        | 67.84375                        |        | 67.84375                      |
| 8              | 95                           | 68.94531        | 69.28125                        |        | 69.28125                      |
| 9              | 70                           | 69.59375        | 69.84375                        |        | 69.84375                      |
| 10             | 69                           | 70.06641        | 70.05078                        |        | 70.05078                      |
| 11             | 56                           | 70.35547        | 69.53125                        |        | 69.53125                      |
| 12             | 70                           | 69.66406        | 67.87109                        |        | 67.87109                      |
| 13             | 70                           | 67.92969        | 65.5625                         |        | 65.56250                      |
| 14             | 60                           | 65.64063        | 63.00781                        |        | 63.00781                      |
| 15             | 60                           | 62.60547        | 59.93359                        |        | 59.93359                      |
| 16             | 60                           | 57.92969        | 55.79297                        |        | 55.79296                      |
| 17             | 50                           | 52.90625        | 51.82813                        |        | 51.82812                      |
| 18             | 50                           | 50.37109        | 50.23438                        |        | 50.23437                      |
| 19             | 48                           | 49.96875        | 50.20313                        |        | 50.20312                      |
| 20             | 59                           | 51.9375         | 52.03516                        |        | 52.03515                      |
| 21             | 50                           | 55.8750         | 55.60547                        |        | 55.60546                      |
| 22             | 60                           | 57.84375        | 57.3750                         |        | 57.37500                      |
| 23             | 70                           | 57.60938        | 57.13281                        |        | 57.13281                      |
| 24             | 54                           | 56.90625        | 56.40625                        | ∗      | 56.40625                      |
| 25             | 46                           | 55.85156        | 55.41406                        |        | 55.41406                      |
| 26             | 57                           | 54.6875         | 54.57813                        |        | 54.57812                      |
| 27             | 57                           | 53.73047        | 54.1875                         |        | 54.18750                      |
| 28             | 51                           | 53.19922        | 54.21484                        |        | 54.21484                      |
| 29             | 51                           | 53.67188        | 54.57422                        |        | 54.57421                      |
| 30             | 59                           | 55.42188        | 55.20313                        |        | 55.20312                      |

Table 1. Cow temperature data smoothing comparison

\* Note: in early copies of the book the initial smoothed values are displayed incorrectly and the smoothed 24th value is misprinted. Latest printings show the smoothed values shown here.

Table 2. Fish length frequency smoothing comparison

| time<br>index  | length<br>frequency | nlsm<br>results | $sm42535h$ and<br>smtwice results | Salgado-Ugarte<br>Results |
|----------------|---------------------|-----------------|-----------------------------------|---------------------------|
| $\mathbf{1}$   | 6                   |                 | 6.00000                           | 6.0000                    |
| $\overline{c}$ | 10                  | 6.921875        | 6.00000                           | 6.0000                    |
| 3              | 3                   | 6.402344        | 6.00000                           | 6.0000                    |
| $\overline{4}$ | $\overline{7}$      | 6.105469        | 6.00000                           | 6.0000                    |
| 5              | 5                   | 6.03125         | 6.00000                           | 6.0000                    |
| 6              | 9                   | 5.878906        | 5.890625                          | 5.8906                    |
| $\overline{7}$ | 3                   | 5.574219        | 5.671875                          | 5.6719                    |
| 8              | 5                   | 5.484375        | 5.62500                           | 5.6250                    |
| 9              | 11                  | 5.574219        | 5.75000                           | 5.7500                    |
| 10             | $\overline{4}$      | 5.644531        | 6.00000                           | 6.0000                    |
| 11             | 6                   | 5.828125        | 6.511719                          | 6.5117                    |
| 12             | 10                  | 6.03125         | 6.972656                          | 6.9727                    |
| 13             | 6                   | 6.46875         | 7.496094                          | 7.4961                    |
| 14             | 6                   | 8.058594        | 9.027344                          | 9.0273                    |
| 15             | 12                  | 10.51563        | 11.17969                          | 11.1797                   |
| 16             | 13                  | 12.16016        | 12.43750                          | 12.4375                   |
| 17             | 13                  | 12.5625         | 12.68750                          | 12.6875                   |
| 18             | 6                   | 11.90625        | 11.86328                          | 11.8633                   |
| 19             | 12                  | 10.14844        | 9.796875                          | 9.7969                    |
| 20             | 8                   | 8.238281        | 7.816406                          | 7.8164                    |
| 21             | $\overline{7}$      | 6.890625        | 6.62500                           | 6.6250                    |
| 22             | 5                   | 6.175781        | 6.039063                          | 6.0391                    |
| 23             | 5                   | 6.00000         | 5.90625                           | 5.9063                    |
| 24             | 12                  | 7.121094        | 7.089844                          | 7.0898                    |
| 25             | 5                   | 9.605469        | 9.519531                          | 9.5195                    |
| 26             | 12                  | 11.21094        | 10.82813                          | 10.8281                   |
| 27             | 11                  | 11.45313        | 10.89063                          | 10.8906                   |
| 28             | 10                  | 11.09766        | 10.52734                          | 10.5273                   |
| 29             | 10                  | 9.628906        | 9.191406                          | 9.1914                    |
| 30             | 3                   | 7.757813        | 7.609375                          | 7.6094                    |
| 31             | 7                   | 7.00000         | 7.00000                           | 7.0000                    |

#### **Comments on smoothing and programs' performance**

We would like to point out that the difference in the first value is due to the different implementation of nl sm and sm4253eh: our program follows the rules of copying (replicate) end values used by Velleman (1980, 1982) and Velleman and Hoaglin (1981), the step-down rule (Goodall 1990) and the Tukey's endpoint rule (Tukey 1977, Velleman and Hoaglin 1981, Goodall 1990) with even and uneven span smoothers. On the other hand, nlsm drops the initial value during the application of even span smoothers (omit end-value rule; Goodall 1990). The choice of end-value rules is more important in short sequences in which analysis is concentrated to the middle and ends of the data sequence. It is true that there are few data points at the ends and the smooth may behave erratically at these locations. However, there is no firm guidance in the election. Goodall (1990) comments that the replicate, the step-down, and Tukey's extrapolation are commonplace in an exploratory data analysis setting.

This difference explains the discrepancies in the first few values occurring when sm4253eh and nlsm 4253eh are applied to the same data sequence (see Gould 1992). However, when the twice part of the smoother is specified, the differences of the nlsm smooths are great as compared to the results of Velleman and Hoaglin (1981). The exact values are different in spite of their similarity, not only at the beginning but all along the sequence of values. It appears that nlsm begins to depart once the smoothing of raw values finish and when it begins the twice part (smoothing of the residuals); but we have not yet explored this possibility in detail.

As shown in Table 2, the analysis of fish length frequency data takes us to the same behavior when comparing nlsm 4253eh,twice with sm4253eh–smtwice combination (values similar but never equal each other).

The sm4253eh–smtwice combination for the temperature data gives the same results as those of Velleman and Hoaglin (1981); length frequency smoothing results are equal to those reported by Salgado-Ugarte (1992). Additionally, both smoothed data sets were compared to the results of other programs (Wallonick 1987; Salgado-Ugarte 1992). These programs produced the same smooth values as our ado-files.

We have included two files on the STB diskette with the data sets used in this insert. The temperature data are in tempcow.dta and the fish length frequency data are contained in fish.dta. The user can repeat all smoothing operations discussed.

#### **References**

Goodall, C. 1990. A survey of smoothing techniques. In Modern Methods of Data Analysis, ed. J. Fox and J. S. Long, 126–176. Newbury Park, CA: Sage Publications.

Gould, W. 1992. sed7.1: Resistant smoothing using Stata. Stata Technical Bulletin 8: 9–12.

Salgado-Ugarte, I. H. 1992. El Analisis Exploratorio de Datos Biologicos: Fundamentos <sup>y</sup> Aplicaciones. E.N.E.P. Zaragoza U.N.A.M. and Marc Ediciones, Mexico: 89–120; 213–233.

Salgado-Ugarte, I. H. and J. Curts-Garcia. 1992. sed7: Resistant smoothing using Stata. Stata Technical Bulletin 7: 8–11.

Tukey, J. W. 1977. Exploratory Data Analysis. Reading, MA: Addison–Wesley.

- Velleman P. F. 1980. Definition and comparison of robust nonlinear smoothing algorithms. Journal of the American Statistical Association 75(371): 609–615.
- ——. 1982. Applied nonlinear smoothing. In Sociological Methodology, ed. S. Leinhardt, 141–178. San Francisco: Jossey-Bass.

Velleman P. F. and D. C. Hoaglin. 1981. Applications, Basics, and Computing of Exploratory Data Analysis. Boston: Duxbury Press 159–199.

Wallonick, D. S. 1987. The Exploratory Analysis Program. Stat-Packets. Statistical Analysis Package for Lotus Worksheets. Version 1.0. Minneapolis, 39 p.

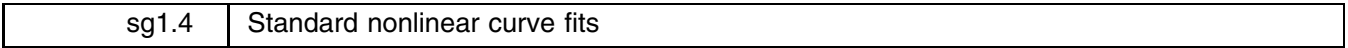

Patrick Royston, Royal Postgraduate Medical School, London, FAX (011)-44-81-740 3119

The accompanying ado-files provide automated fits for seven common, nonlinear regression functions. They are designed for use with nl.ado (Royston 1992). [nl was adopted by CRC in STB-9 and is automatically installed when you install the official CRC updates from any subsequent STB diskette; thus, on-line help is available; type 'help nl'—Ed.] To refresh your memory, the syntax for nl is

nl *fcn depvar* [varlist] [if *exp*] [in *range*] [, *options*]

An important feature of nl, in addition to estimating arbitrary nonlinear regressions, is the facility for adding prewritten common *fcns*. In this insert, I provide seven such *fcns*.

Three *fcns* are provided for exponential regression with one asymptote:

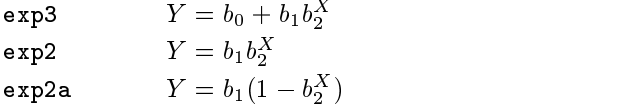

For instance, typing 'nl exp3 ras dvl' estimates the three-parameter exponential model (parameters  $b_0$ ,  $b_1$ , and  $b_2$ ) using  $Y = \text{ras}$  and  $X = \text{d}v1$ .

Two *fcns* are provided for the logistic function (symmetric sigmoid shape; not to be confused with logistic regression):

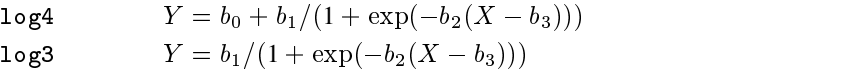

Finally, two *fcns* are provided by the Gompertz function (asymmetric sigmoid shape):

gom4 $Y = b_0 + b_1 \exp(-\exp(-b_2(X - b_3)))$ gom3 $Y = b_1 \exp(-\exp(-b_2(X - b_3)))$ 

#### **References**

Royston, P. 1992. sg1.2: Nonlinear regression command. Stata Technical Bulletin 7: 11–18.

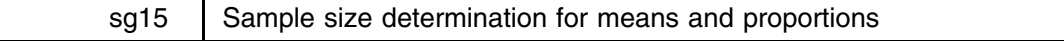

Joseph Hilbe, Editor, STB, FAX 602-860-1446, atjmh@asuvm.inre.asu.edu

The syntax for sampsiz is

```
sampsiz alpha power null test, \{m \mid pr\} t([p \mid c])
         \left[ \begin{array}{c|c} \mathsf{s}(\,\left[1\,|\,2\right]) & \mathsf{sd}(\#) & \mathsf{sd1}(\#) & \mathsf{sd2}(\#) & \mathsf{r}(\#) \end{array} \right]a shekarar 1980 haqida qayta tashkil qayta tashkil ma'lumot qayta tashkil qayta tashkil qayta tashkil qayta ta
```
where *alpha power*, *null*, and *test* are numbers, not variables.

*alpha* significance value (typically .001, .01, .05, .10) *power*  $1 - beta$  (typically .95, .90, .80, .75) *null* null hypothesis, population mean or proportion *test* test or alternative mean or proportion

sampsiz estimates the appropriate sample size for tests of the difference between two means or two proportions. The null mean or proportion values may be a population statistic. Both 1-sided or 2-sided tests may be performed. Moreover, unequal sample sizes are accommodated.

### **Options**

 $m \mid pr$  is not optional; specify m for a means test, pr for a proportions test.

 $t(p | c)$  is similarly not optional. Specify  $t(p)$  if *null* is a population statistic,  $t(c)$  if it is a comparison test.

 $s(1 | 2)$  indicates whether the sample size is to be calculated for a one- or two-sided test.  $s(2)$  is the default.

 $sd(\#)$  specifies the population standard deviation and is required for a  $m \cdot t(p)$  test.

sd1( $\#$ ) and sd2( $\#$ ) are required for a m t(c) test; they specify the standard deviations.

 $r(\#)$  specifies the ratio of the sample sizes to be enforced in a  $t(c)$  test.

### **Discussion**

The determination of test sample size provides a means to avoid making type I and type II errors. A type I error occurs when the null hypothesis is rejected when it is in fact true. The probability of making such an error is specified by the significance level of the test, referred to as  $\alpha$ . For example, if we set  $\alpha$  to .05, we would expect to mistakenly reject a true null hypothesis 5% of the time. A type II error occurs if we fail to reject the null hypothesis when it is in fact false. The probability of making such an error is called a  $\beta$  error. If we set  $\beta$  at .05, we would expect that a false null hypothesis is misdetermined as such 5% of the time.

Hypothesis testing, as well as sample size assessment, uses the notion of *power* rather than of  $\beta$ . Power, defined as  $1-\beta$ , is the probability of correctly rejecting the null hypothesis; i.e., rejecting it as false when it is indeed false. In effect, it is the probability of detecting a true deviation from the null hypothesis. We may also think of power as simply the probability of avoiding a type II error. The balance of  $\alpha$  and *power* represent the respective importance given to making or avoiding a type of hypothesis error. There are no <sup>a</sup> priori guidelines as to the selection of values; it depends on the proposed type of study and its purpose.

### **Example: Proportions, population vs. test**

The true population proportion of prostrate cancer patients who are under 55 at the time of diagnosis and live for at least 4 years is .25. We wish to test a group of such patients who are using drug X in the course of their treatment. We think that the use of the drug will increase survival to .33. Using a .05 alpha and a power of .80, we run sampsiz as

```
. sampsiz .05 .80 .25 .33, pr t(p)
                 Estimated Sample Size Computation
                           Proportion
Number of cases => 242
Z-alpha => 1.96
Z-power => 0.84
```
#### **Example: Proportions, comparison**

We are interested in testing two treatments, one using a standard treatment and the other a new treatment. We hypothesize a remission rate of .65 for the former and a rate of .75 for the latter. 765 cases are required in each sample to guarantee a significance level of .01 and a power of .95:

```
. sampsiz .01 .95 .65 .75, pr t(c)
Number of cases: Sample 1 => 765
Number of cases: Sample 2 => 765
Z-alpha => 2.58
                                     = 2, 1.64Z-power
- 1.644 - 1.644 - 1.644 - 1.644 - 1.644 - 1.644 - 1.644 - 1.644 - 1.644 - 1.644 - 1.644 - 1.644 - 1.644 - 1.644 - 1.644 - 1.644 - 1.644 - 1.644 - 1.644 - 1.644 - 1.644 - 1.644
```
### **Example: Proportions, comparison with unequal sample sizes**

Suppose that there is some opposition to using so many cases for the new treatment. If we will accept a new treatment sample that is half the size of the standard treatment sample, we have

```
. sampsiz .01 .95 .65 .75, pr t(c) r(.5)
Number of cases: Sample 1 => 1153
Number of cases: Sample 2 => 576
                                     = 2.58Z-alpha => 2.58
- 1.644 - 1.644 - 1.644 - 1.644 - 1.644 - 1.644 - 1.644 - 1.644 - 1.644 - 1.644 - 1.644 - 1.644 - 1.644 - 1.644 - 1.644 - 1.644 - 1.644 - 1.644 - 1.644 - 1.644 - 1.644 - 1.644
```
### **Example: Means, population vs. test**

The true mean serum cholesterol level of U.S. males between the ages of 20 to 74 is 211mg/100ml with a standard deviation of 46mg/100ml. In designing an experiment to test whether a drug will significantly reduce cholesterol, we must specify a sample size that provides appropriate power. Suppose we wish to test whether the effect of the drug will result in a reduction of mean serum cholesterol level to 180mg/100ml. We set alpha at .01 and the power at .95 since we only want to risk a 5 percent chance of failing to reject the null hypothesis. Moreover, since we expect a reduction of level, we use a one-sided test (see Pagano and Gauvreau 1993, 224–226).

```
. sampsiz .01 .95 211 180, m t(p) sd(46) s(1)
Number of cases => 35
            = > 2.33
Z-alpha
Z-power
               = 2.64
```
#### **Example: Means, comparison**

We are doing a study of the relationship of oral contraceptives (OC) and blood pressure (BP) level for women ages 35–39. A pilot study is required in order to ascertain parameter estimates to plan a larger study. Assuming that the true BP is normal for both groups, the mean and standard deviation (SD) of OC users is 132.86 and 15.34 respectively. The mean and SD of OC nonusers is found to be 127.44 and 18.23. For a larger equal sample-sized study, with a significance level of .05 and a power of .80, we need the following number of cases in each sample (see Rosner 1986, 263–265).

```
. sampsiz .05 .80 132.86 127.44, m t(c) sd1(15.34) sd2(18.23)
Number of cases: Sample 1 => 152
Number of cases: Sample 2 => 152
Z-alpha = 5 1.96Z-power => 0.84
```
#### **Example: Means, comparison with unequal sample sizes**

Using the same example as above, suppose that we want twice the number of OC nonusers as OC users in our larger study.

```
. sampsiz .05 .80 132.86 127.44, m t(c) sd1(15.34) sd2(18.23) r(.5)
Number of cases: Sample 1 => 107
Number of cases: Sample 2 => 215
Z-alpha = 1.96
Z-power => 0.84
```
### **Methods and Formulas**

In the formulas below  $\alpha$  is the one-sided type I error (half of the two-sided error) and  $Z_{\alpha}$  is the upper  $\alpha$ -quantile of the normal distribution.

The sample size for a test of proportion–population is calculated as

$$
n = \left[\frac{Z_{\alpha}\sqrt{P_0(1-P_0)} + Z_{\beta}\sqrt{P_1(1-P_1)}}{P_1 - P_0}\right]^2
$$

(Pagano and Gauvreau 1993, 301).

The proportion–comparison (with accommodation for unequal sample sizes) is

$$
n_0 = \frac{\left[Z_\alpha \sqrt{(r+1)\bar{P}\bar{Q}} + Z_\beta \sqrt{rP_1Q_1 + P_2Q_2}\right]^2}{r(P_2 - P_1)^2}
$$

$$
n_1 = \frac{n_0}{4} \left[1 + \sqrt{1 + \frac{2(r+1)}{n_0r|P_2 - P_1|}}\right]^2
$$

where  $P = (P_1 + rP_2)/(r + 1)$  and  $Q = 1 - P$  (Fleiss 1981, 45). r() has the default value of 1. The second formula above is the continuity correction (see Fleiss 1981, 45 and Casagrande, Pike, and Smith 1978). For unequal sample sizes, sample  $n_2 = rn_1.$ 

The mean–population sample size is

$$
n = \left[\frac{(Z_{\alpha} + Z_{\beta})\sigma}{\mu_1 - \mu_0}\right]^2
$$

(Pagano and Gauvreau 1993, 225).

The mean–comparison (with accommodation for unequal sample sizes) is

$$
n_1=\frac{\left(\sigma_1^2+\sigma_2^2/r\right)\left(Z_{\alpha}+Z_{\beta}\right)^2}{\left(\mu_2-\mu_1\right)^2}
$$

and  $n_2 = r n_1$  (Rosner 1986, 265).

#### **References**

Casagrande, J. T., M. C. Pike, and P. G. Smith. 1978. The power function of the exact test for comparing two binomial distributions. Applied Statistics 27: 176–180.

Fleiss, J. L. 1981. Statistical Methods for Rates and Proportions. New York: John Wiley & Sons.

Pagano, M. and K. Gauvreau. 1993. Principles of Biostatistics. Belmont, CA: Duxbury Press.

Rosner, B. 1986. Fundamentals of Biostatistics. Boston: Duxbury Press.

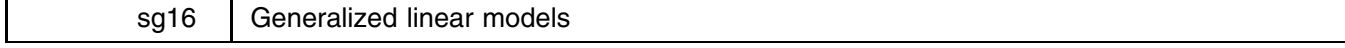

Joseph Hilbe, Editor, STB, FAX 602-860-1446, atjmh@asuvm.inre.asu.edu

Generalized linear models represent a method of extending standard linear regression to incorporate a variety of response distributions. The application of OLS regression to models having non-normal error terms, non-constant error variance, or to models where the response is non-continuous or must be constrained, yields statistically unacceptable results. Examples include responses that are binary, proportions, counts, or survival times. Regression models which effectively model such types of response are, among others, logistic, probit, complementary loglog, Poisson, gamma, and inverse Gaussian. These constitute the standard set of generalized linear models (GLM) as defined by McCullagh and Nelder (1989). Extensions to GLM have mainly taken the form of survival models; particularly the Cox proportional hazards model. However, several other survival distributions can rather easily be formatted into the GLM framework; e.g., exponential and Weibull regression. This article and its accompanying software address the complete standard GLM set, provide interesting additions, and offer suggestions for how the user may extend the routines to satisfy various requirements.

I began working on the development of a glm command after writing a review for The American Statistician on generalized additive models software (Hilbe 1993). As nonparametric extensions to GLM models, I became increasingly impressed with the power and flexibility of their GLM basis. In fact, GAM models, as they are called, can be placed within the GLM algorithm for most standard models. It is simply a matter of incorporating a backfitting algorithm within the GLM while-loop which iteratively smooths the partial residuals from the GLM regression, adding the results back into a IRLS regression response variable. The lpartr command developed and discussed in Hilbe (1992b) sets the stage for such a backfitting algorithm. The glm command represents in part the combination of the various models into one. It is to be taken as a pedagogically useful tool by which to learn more about GLM modeling and its capabilities. I should add that there are certain statistical features provided by glm which are currently unavailable with other packages. I have added residual diagnostics which are rarely, if ever, found elsewhere, such as likelihood and Anscombe's residuals.

I have compared glm results with those few packages offering the ability to perform GLM modeling. In one case, for instance, only S-Plus has an inverse Gaussian routine—whose deviance statistic is suspect I might add—although forthcoming versions of GLIM and XploRe plan to incorporate it. However, I have added log and identity link options to supplement its canonical squared inverse link function. Since there are no other packages with which to compare results, these links should at present be taken as experimental; but their mathematical basis does seem appropriate. Moreover, no commercial GLM package directly provides for exposure variables or significance and confidence interval levels—much less levels which may be changed by the user. These have been incorporated, together with the ability to designate an offset variable, across models, in the same manner as is currently available for Stata's poisson command.  $g1m$  can also report exponentiated coefficients for binomial and Poisson models and it corrects the diagnostics for grouped binomial models as presently found in Stata.

This endeavor has assisted me in the evaluation of other GLM packages and, as an initially unexpected result, to develop what I hope to be a useful program for others to use, modify, and expand. Refer to the Notes below for other considerations of program development.

The syntax for glm is

glm *depvar [cases] varlist [fweight*] [if *exp*] [in *range*],  $f(\{ \text{gau} \, | \, \text{bin} \, | \, \text{poi} \, | \, \text{gam} \, | \, \text{invg} \})$  1 $(\{ 1 \, | \, \text{p} \, | \, \text{c} \, | \, \text{log} \, | \, \text{id} \})$ - g <sup>s</sup> <sup>r</sup> ex(*varname*) o(*varname*) eform level(*#*) it(*#*) lt(*#*) 

where  $f()$  indicates the error or family distribution, and  $1()$  is the link. The user has a choice of the following distributions and links:

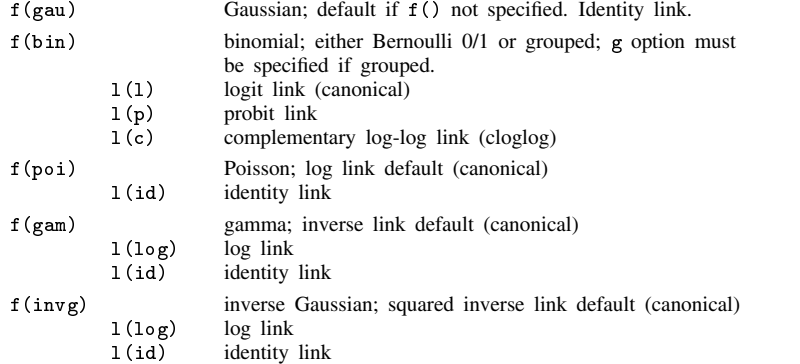

The <sup>s</sup> option calculates the linear predictor, eta, and the predicted fit mu. The <sup>r</sup> option calculates diagnostic variables appropriate for each distribution. At present, the following diagnostics have been implemented:

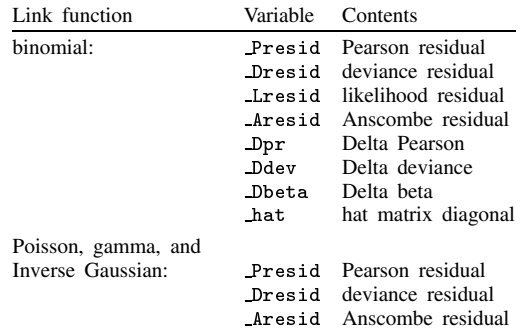

*cases* is a variable used for grouped binomial model denominators with the <sup>g</sup> option. For such models, the response variable (numerator) must be the first variable called after glm, and *cases* the second.

exposure(*varname*) allows user to specify an exposure variable.

o(*varname*) allows user to specify an offset variable.

eform allows exponentiated coefficients to be displayed following binomial (logit=odds ratio) and Poisson (incidence rate ratio) regression. Other statistical results are appropriately adjusted.

level(*#*) allows user to specify the percent confidence interval.

it(*#*) allows user to specify the number of iterations. Useful only if there is a problem with convergence.

lt(*#*) allows user to specify a convergence threshold for the iterative change in deviance. Default is .0001.

The output includes a statistic for dispersion which is defined as  $\chi^2/\nu$  where  $\nu$  is the model degrees of freedom. This statistic is used to adjust the standard errors for gamma and inverse Gaussian distributions only. It may be used as a general specification indicator for other distributions; however, its value is taken as 1 with respect to their standard error calculations.

#### **1. Generalized Linear Models**

Generalized linear models (GLM) represent a class of statistical regression models introduced by Nelder and Wedderburn (1972) that incorporate functions in the model to induce linearity and permit heterogeneous variances. McCullagh and Nelder's Generalized Linear Models (1989, first published in 1983) is the recognized standard reference for these models and is the theoretical basis for the glm command. Also refer to Collett (1991) for an excellent discussion of binary response GLM models.

Generalized linear models are characterized by the following components:

- They have a random response component,  $Y$ , having a distribution belonging to the natural exponential family; e.g., Gaussian, binomial, Bernoulli, Poisson, gamma, inverse Gaussian.
- They have a linear or systematic component relating the linear prediction  $\eta$  to the product of the design matrix and parameters.
- They have a monotonic and differential link function,  $g(\cdot)$ , that conjoins the random and linear components. It describes how the mean expected response,  $\mu$ , is related to  $\eta$  such that  $g^{-1}(\eta) = \mu = E(Y)$ .
- They have a nonconstant variance, V, that changes with  $\mu$ . The inverse of V is typically used as the nonconstant regression weight in the fitting algorithm.
- They are linear models that can be fit using an iteratively reweighted least squares algorithm (IRLS).

The fitting of a GLM model is a method of estimating a response variable Y with a vector of values,  $\mu$ .  $\mu$  is the expected mean of Y and is the result of the iterative transformation of a linear predictor,  $\eta$ , by means of a link function. Iteration converges with respect to differential values of the residual deviance, which is initially determined by the model response probability (density) distribution.

#### **a. The distribution of the random response component**

Generalized linear models assume a relationship between the observations  $\eta$  of the random response variable Y and a probability density function. All GLM response distributions are members of the exponential family defined, in canonical form, as

$$
f_Y(y; \theta, \phi) = exp{(y\theta - b(\theta))/a(\phi) + c(y, \phi)}
$$

where  $\theta$  is the natural parameter and  $\phi$  is the dispersion parameter. Each of the y observations is construed to be independent. The point, however, of our modeling is to determine model parameter values and hence values for  $\theta$ . Conveniently, the joint probability density function may be reexpressed as a function of  $\theta$  on the basis of y. This is called the likelihood function,  $l(\theta, \phi, y)$ .  $\phi$  is an ancillary parameter such as the standard deviation of a normal distribution. Typically the likelihood function is transformed into log form since it is easier to work with sums than with multiplicative factors. The IRLS seeks to find the maximum-likelihood estimates.

The residual deviance of a model may be defined as the difference between a saturated or maximal log likelihood and that of the log likelihood of the fitted model. Except for Gaussian-based models, the difference is actually twofold. Hence, for most models, with  $\mu$  being substituted for  $\theta$ ,  $D(y; \mu) = 2l_s(\mu; y) - 2l_f(\mu; y)$ . The iterative maximization process is such that the residual deviance will be the value displayed at the final iteration and is the value reported as the deviance on the output table. It is identical to the deviance value calculated as the sum of squared deviance residuals as discussed in Hilbe (1992a) and may be interpreted as a goodness-of-fit statistic. However, see McCullagh and Nelder for arguments minimizing this interpretation.

The residual deviances for the glm command distributions are

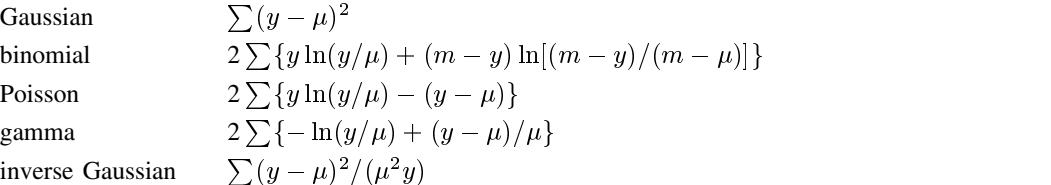

where summation is over the observations. Note that the Gaussian residual deviance is identical to the normal linear model residual sum of squares. For the canonical form of such a distribution, no iterations are necessary and the algorithm is a simple linear regression.

#### **b. Systematic component—linear predictor**

The linear predictor,  $\eta$ , is a vector of values produced as the sum of the product of the estimated parameter values and the design matrix constants. In normal Gaussian regression,  $\eta$  is identical to the fitted values,  $\mu$ .

### **c. Link function**

The GLM link function relates the linear predictor,  $\eta$ , to the expected value,  $\mu$ , of a response, y. The standard canonical links and their inverses as well as the noncanonical probit, cloglog, and log links are

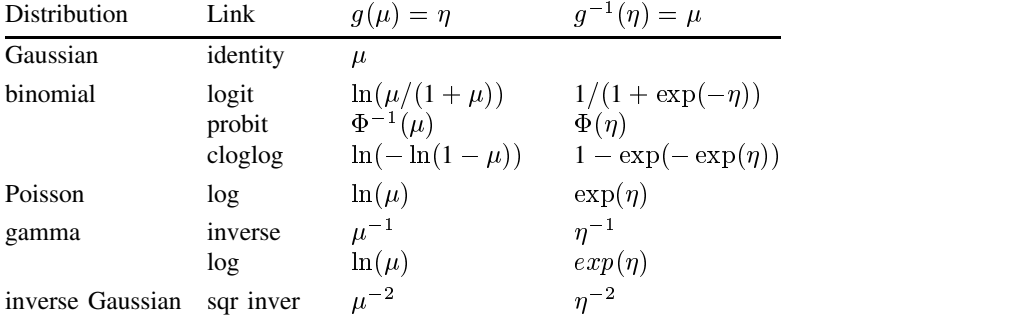

where  $\Phi(\eta)$  is calculated as normprob( $\eta$ ).

#### **d. Variance and weighting**

The variance functions for each of the canonical GLM distributions are

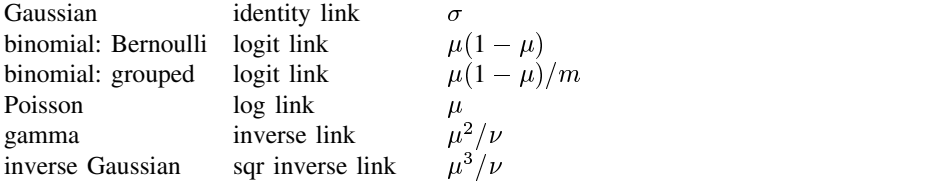

Each of the above are used as weighting factors in the IRLS regression; but note that noncanonical links have a different weighting pattern. After a base weight is used to calculate IRLS response <sup>z</sup> (per discussion below), it is adjusted for use as a weighting factor in the IRLS regression. For example, when the log link is used with the gamma distribution, the base weight is  $\mu$ , while the readjusted weight is given the value of 1. An adjustment, but more complicated one, occurs with the binomial probit and complementary log-log links. Regardless, an initial weighting factor is given to calculate <sup>z</sup>, whereupon a readjusted weight is specified for the regression. Identity links are handled in quite a different manner.

#### **e. The IRLS algorithm**

This class of models may be fit using an iteratively reweighted least squares algorithm (IRLS). Models are differentiated by characteristic distributions, variances, and links. The distribution determines the deviance while the variance provides the regression weighting factor. The following provides a template for standard GLM models. You may also use this to develop extended GLM models; however, additional adjustment may be required. Identity linked models do not strictly follow this scheme; they employ no initial link and handle the z in an entirely different way.

```
\mu = ([adjusted] mean)
\eta = (link)
dev = 0, oldev = 1, ddev = 1
WHILE (DDEV > tolerance) {
    w = (variance)z = \eta + (y-\mu)/ww = [adjusted weight:non-canonical links]
    regress z `*' [iw=w], mse1 /*(X'WX)^{-1}X'WZ */
    predict \eta /* \beta X */
    \mu = (inverse link)
    oldev = devdev = (deviance)
    ddev = dev - o1 dev\overline{a} . The contract of the contract of the contract of the contract of the contract of the contract of the contract of the contract of the contract of the contract of the contract of the contract of the contract of th
```
An example program representing an algorithm to fit a Bernoulli distributed logistic regression, based on the above format, is listed below. Note that I have given the program options of adjusting tolerance level, of specifying if and in, and of allowing an offset or exposure variable. This may be useful in its own right since Stata's logit and logistic commands do not currently permit an offset or exposure variable.

```
*! version 1.0.0 7-7-92 J. Hilbe
* GLM - binomial:Bernoulli distribution; logit link
* limited options include: tolerance, if/in, offset, exposure
program define glmlogis
      version 3.0
      local varlist "req ex"
      local options "'options' LTolerance(real .0001) Offset(string) Exposur(string)"
      local in the control of the control of the control of the control of the control of the control of the control of the control of the control of the control of the control of the control of the control of the control of the
     local if "opt"
     parse "`*'"
     parse "`varlist'", parse(" ")
      \sim quantum \sim quantum \sim quantum \sim quantum \sim quantum \sim quantum \simtempvar mu eta w z dev oldev LNEX touse
              local y "`1'"
             mac shift
* EXPOSURE: OFFSETS: IF/IN
\mathbf{E} = \mathbf{E} \mathbf{E} \mathbfif "`exposur'"~="" {
                   if "'offset'"<sup>= "" { error 198 }</sup>
                        _crcunab `exposur'
```

```
local expostr "$S_1"
gen double `LNEX' = ln(`expostr')
             local offset `LNEX'
             local offmiss "| `offset'==."
       J.
        }
       else if "`offset'"~="" {
          _crcunab `offset'
          local offset "$S_1"
          local offmiss "| `offset'==."
          local expostr "exp($S_1)"
       J.
        }
gen byte `touse'=1 `if' `in'
       replace `touse'=0 if `y'==. | `touse'==. `offmiss'
       if "`offset'"~="" {
           local poffset "+`offset'"
            local moffset "-`offset'"
           local offopt "offset(`offset')"
       ι
        }
en in the Indian Sum `y' if `touse'
       local nobs = result(1)gen `mu' = (\gamma' + .5)/2 if `touse' /* adj mean */
       gen 'eta' = \log('mu'/(1-'mu')) if 'touse' /* link */
       local i = 1gen `w'=0 if `touse'
       gen `z'=0 if `touse'
       gen `dev'=1 if `touse'
       gen `oldev'=1 if `touse'
       local ddev = 1
* LOCAL SCORING ALGORITHM: IRLS : simple convergence procedure
       while (abs(`ddev') > `ltolera') {
           replace `w' = `mu'* (1-`mu') if `touse' /* variance weight */
           replace z' = \text{eta}' + (\text{y}' - \text{mu}') / \text{w}' 'moffset' if 'touse'
           regress `z' `*' [iw=`w'], mse1 dof(100000) dep(`y')
           drop `eta'
           predict `eta' if `touse'
           replace `eta' = `eta' `poffset'
           replace `mu' = 1/(1+exp(-\text{`eta'})) /* inverse link */
           replace `oldev' = `dev'
           replace \text{'dev'} = \text{cond('y',log('mu'),log(1'-mu'))}replace 'dev' = sum('dev')replace 'dev' = -2*'dev'[_N] /* deviance */
           local ddev = `dev' - `oldev'
           noi di in gr "Iter `i' : Dev = " in ye `dev'
           local i = \iotai'+1
        \mathcal{L}}
   \mathcal{F}\overline{a} . The contract of the contract of the contract of the contract of the contract of the contract of the contract of the contract of the contract of the contract of the contract of the contract of the contract of th
   local df = 'nobs'-result(3)-1
di in gr col(57) "No obs. = " in ye \frac{1}{2}9.0g `nobs'
   di in gr _col(57) "Deviance = " in ye %9.4f `dev'
   di in gr _col(57) "Prob>chi2 = " in ye %9.4f chiprob(`df',`dev')
   di in gr _{col}(57) "Dispersion = " in ye %9.4f 1 /* not calculated */
   di in gr "GLM - Binomial:Bernoulli (logit link)"
   noi regress , noheader
end
```
glmlogis.ado has been placed on the STB diskette as an example for your use. It has been kept at a minimum so that the structure of the algorithm is apparent.

#### **2. Examples**

The following is the log output of a Bernoulli response logistic regression model using the kyphosis data set (Hastie and Tibshirani 1990, 200, and see Chambers and Hastie 1992, 301–303) and is included on the STB diskette. kyph is the 0/1 response and indicates the presence of kyphosis following surgery on a group of 81 young children. age of child at surgery is given in months, start represents the disk at which kyphosis starts, and numb is the number of disks involved. The latter is modeled as an offset.

```
. use kyphsp
(Kyphosis data)
. describe
Contains data from kyphsp.dta
        81 (max= 166296) Kyphosis data
 0<sub>bs</sub>:
        4 (max=Vars:
                   99)
 \mathcal{N} (maximizing \mathcal{N} ) and \mathcal{N} (maximizing \mathcal{N} ) and \mathcal{N}Width: 5 (max= 200)
  1. age intervals and \mu and \mu age in monotone in monotone in monotone in monotone in monotone in monotone in \mu2. start byte %8.0g Start of operation range
 3. numb byte %8.0g Number of vertebrae
 4. kyph byte %8.0g kyph kyph
Sorted by:
. glm kyph age start, f(bin) l(l) o(numb)
Iter 1 : Dev = 75.0809
Iter 2 : Dev = 67.4053
 (output omitted )
Iter 5 : Dev = 66.7913
                                             No obs.
                                                      \blacksquare81
                                              No obs. = 81
                                                      = 66, 79134Deviance
                                             Prob>chi2 = .8133553
                                             Dispersion = 4.089645Bernoulli distribution: logit
                           kyph | Coef. Std. Err. t P>|t| [95% Conf. Interval]
            Coef. Std. Err.
      .00272260304769age | \cdot | . On \mathbb{R}^n . The contract of \mathbb{R}^n . On \mathbb{R}^n . On \mathbb{R}^n . On \mathbb{R}^n . On \mathbb{R}^nstart | -.213254 .075364 .0753637 .0753637 -.2130 0.005 -.2130 0.00554 .075364 .075364 .075364 .075364 .075364
  \blacksquare___________________
```
These are the same results as given by S-Plus.

It should also be reiterated that the dispersion or scale value is provided to indicate possible model misspecification—it is not used to scale the standard errors. glm internally scales only gamma and inverse Gaussian distributions.

The next example is used to demonstrate the relationship of exponential regression and the log-gamma model; that is, the gamma distribution with a log link. The modeling of failure-time data with the log-gamma model yields the same results as does the log-expected-time parameterization (accelerated failure-time model) of exponential regression in the case of non-censored data. However, note that ereg does not adjust standard errors by a scale or dispersion factor. I show that by unscaling the glm result standard errors, we have, except for rounding variation, the standard errors of ereg.

Using the cancer data set as provided with Stata, we model survival time on drug type with placebo (level 1) serving as the reference. The results are

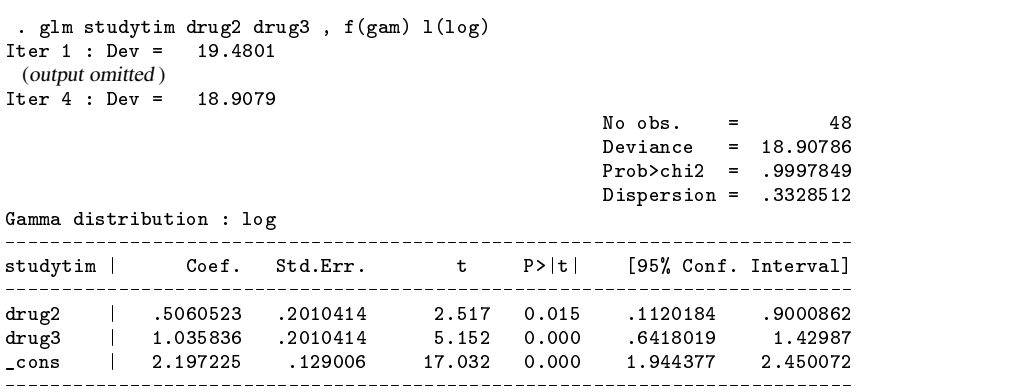

Standard errors adjusted by sqrt(dispersion)

. ereg studytim drug2 drug3 ,nolog /\* Stata's exponential regression \*/ Exponential regression (log expected time form) Number of obs  $=$ 48  $Model \text{ chi2(2)} = 9.014$ Prob > chi2 = 0.0110 Log Likelihood = -57.454 Pseudo R2 = 0.0727 $\equiv$ 

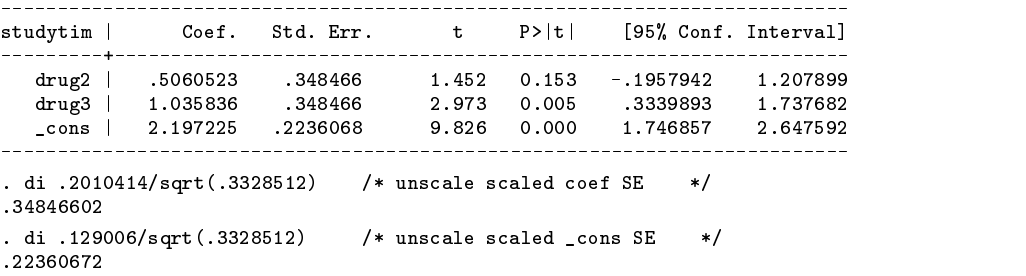

### **3. Residuals**

Stata first incorporated Pearson, deviance, and other  $\Delta$  diagnostic variables for the logit command with Hilbe (1991). These were subsequently incorporated into release 3.0 with the enhanced lpredict command which follows logistic. The GLM framework has facilitated the application of a consistent set of residuals applying to probit, Poisson, and logistic as well as models unique to glm.

The likelihood residual is used with binomial models, including Bernoulli distributions, in a manner similar to  $\Delta$ -Pearson (dx2) and  $\Delta$ -deviance (ddeviance). It may be defined as

$$
L_r = \text{sgn}(y-\mu)\sqrt{hr_P^2 + (1-h)r_D^2}
$$

where h is hat,  $r_P^2$  is the square of the standardized Pearson residual, and  $r_D^2$  is the square of the standardized deviance residual. Squaring  $L_r$  in effect provides a weighted combination of  $r_p^2$  and  $r_p^2$ . With exceptions noted by Collett, one may identify observations or covariate patterns having a large influence on the model likelihood ratio statistic, and hence the deviance, by squaring  $L_r$  and checking for values in excess of 4. Higher values indicate influence.

Anscombe residuals were first described in the early 1950's and have similar values to those of  $L<sub>r</sub>$ . The residuals are calculated to make the distribution of  $A(y)$  as normal as possible and simultaneously to stabilize the variance. This serves as a marked improvement over the use of Pearson residuals which may often vary considerably from having properties close to "normal" residuals. The same is the case with deviance residuals. A similar test strategy as described for  $L_r$  may be used effectively for Anscombe residuals—but with perhaps a bit more efficacy.

The computational complexity of the calculation of these residuals has typically resulted in their absence from commercial packages. This is particularly the case with respect to the binomial/Bernoulli distributions.

For the Bernoulli distribution:

$$
A_r = \frac{A(y) - A(\mu)}{\mu(1 - \mu)^{1/6}}
$$

For the binomial (grouped) distribution:

$$
A_r = \frac{A(y) - A(\mu)}{\mu(1-\mu)^{1/6}\sqrt{(1-h)/m}}
$$

where  $A(u)$  is equal to  $B(\frac{2}{3},\frac{2}{3})I_{u/m}(\frac{2}{3},\frac{2}{3})$ .  $B(\frac{2}{3},\frac{2}{3})$  is the Beta function with parameters  $\frac{2}{3},\frac{2}{3}$  and is equal to 2.05339.  $I(\frac{2}{3},\frac{2}{3},z)$  is the Incomplete Beta function with two constant parameters and z defined as y for the Bernoulli and  $y/m$  for the <sup>3</sup> binomial.

For the Poisson distribution:

$$
A_r = \frac{\frac{3}{2}(y^{2/3} - \mu^{2/3})}{\mu^{1/6}}
$$

For the gamma distribution:

$$
A_r=\frac{3(y^{1/3}-\mu^{1/3})}{\mu^{1/3}}
$$

For the inverse Gaussian distribution:

$$
A_r = \frac{(\log y - \log \mu)}{\mu^{1/2}}
$$

To provide an example that may be referenced to Collett (1991, 125), I model the number of pneumonia deaths from groups of forty mice who were exposed to different doses of a serum. The log-dose is taken as the predictor. Note that the residual output values are identical to those computed by Collett using specialized GLIM macros.

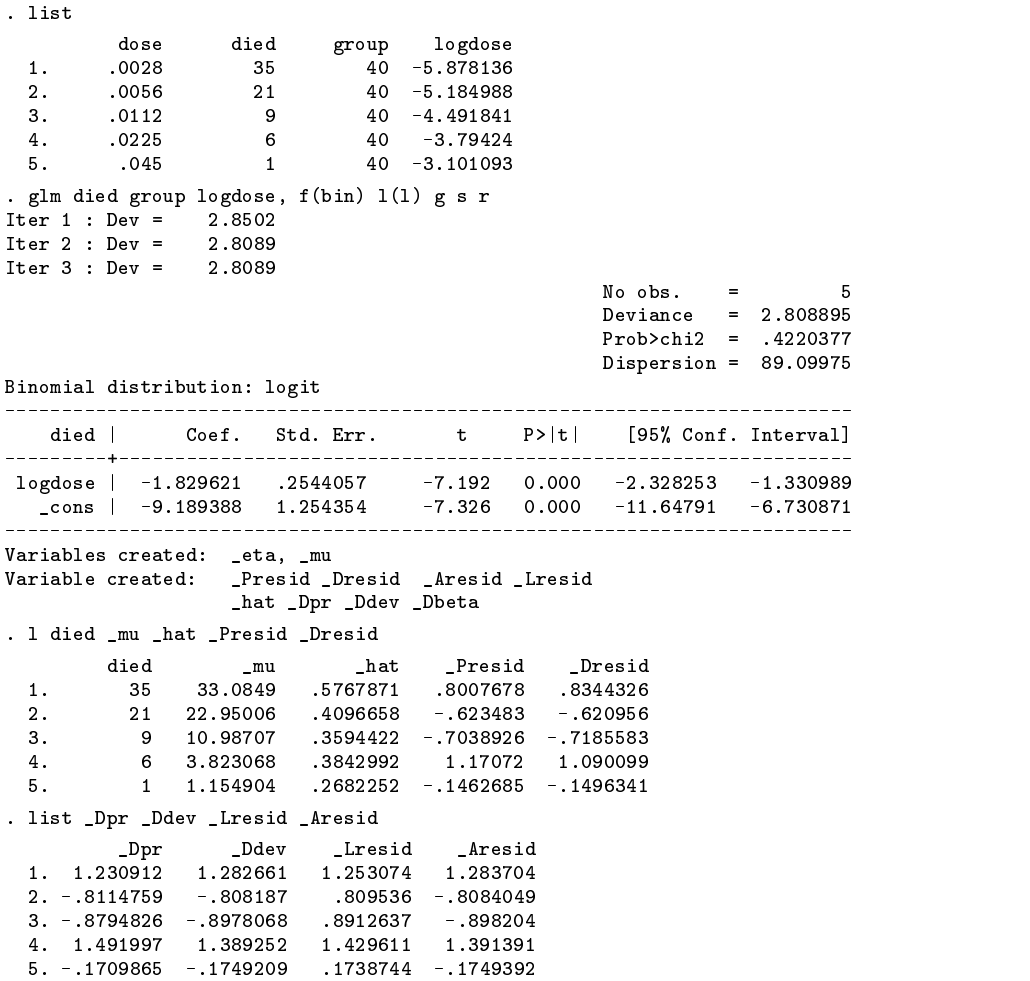

### **4. Notes**

- 1. The null deviance is not calculated. The initial deviance calculation begins within the first iteration. This will typically mean that one less calculation need be performed, while the final deviance value and resultant parameter estimates will be identical to those produced by algorithms initiated by a null deviance calculation. This tactic substantially reduces program code.
- 2. The Beta two parameter function was used to calculate binomial Anscombe's residuals. Since the function in this context has no varying parameters, we could simply place it in the formula as a constant. However, you may have occasion to need the Beta function in other contexts and Stata does not at present provide it. You may use the Stata single parameter log-gamma function,  $\ln \text{gamma}$ , to simulate a Beta function. Given parameters u and w, use the following formula:

 $Beta(u, w) = exp(lnqamma(u) + lnqamma(w) - lnqamma(u+w))$ 

- 3. The glm program is being reorganized; stay tuned to the STB for further news. The syntax of future versions will be somewhat different. A gpredict program for use after glm will be developed (much like fpredict can be used after fit).
- 4. When comparing output between packages, remember that variations may be due to rounding error, different convergence toleration, or to different algorithms. One need worry only if there is a wide discrepancy, and only if after trying a number of convergence options. I have not encountered any problems yet, but this does not mean that there are none; I shall be continually evaluating the program. It is also the case that, in some instances, a package is simply mistaken. I have found this to be the case on a number of occasions. Hopefully, such is minimized in glm.
- 5. If glm reports with all zero coefficients, you specified an illegal combination of options.

6. Additional error trapping may be needed. It is always tedious attempting to ascertain in advance how multifaceted programs may be misused or how they may respond to certain misspecified models. So far, priorities were made favoring modeling capabilities over error trapping. If you run the program as designed on appropriate model data, you should not have difficulties. Please let me know of any problems you discover.

### **References**

Chambers, J. M. and T. J. Hastie (editors). 1992. Statistical models in <sup>S</sup>. Pacific Grove, CA: Wadsworth.

Collett, D. 1991. Modelling Binary Data. New York: Chapman & Hall.

Dobson, A. 1990. An Introduction to Generalized Linear Models. New York: Chapman & Hall.

Hastie, T. J. and R. J. Tibshirani. 1990. Generalized Additive Models. New York: Chapman & Hall.

Hilbe, J. 1991. sqv1: Additional logistic regression extensions. Stata Technical Bulletin 1: 21–23.

——. 1992a. sqv4: Calculation of the deviance goodness-of-fit statistic after logistic. Stata Technical Bulletin 8: 18–19.

——. 1992b. sqv6: Smoothed partial residual plots for logistic regression. Stata Technical Bulletin 10: 27.

——. 1993. Generalized additive models software. The American Statistician 47(1).

McCullagh, P. and J. A. Nelder. 1989. Generalized Linear Models. 2d ed. New York: Chapman & Hall.

Nelder, J. A. and R. Wedderburn. 1972. Generalized linear models. Journal of the Royal Statistical Society A. 135: 370–384.

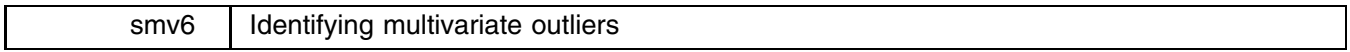

William Gould, CRC, and Ali S. Hadi, Cornell University, FAX 310-393-7551

The syntax of hadimvo is

```
hadimvo varlist [if exp] [in range], generate(newvar<sub>1</sub> [newvar<sub>2</sub>]) [p(#)]
```
hadimvo identifies multiple outliers in multivariate data using the method of Hadi (1992, 1993), creating *newvar*<sub>1</sub> equal to 1 if an observation is an "outlier" and 0 otherwise. Optionally, *newvar*<sub>2</sub> can also be created containing the distances from the basic subset. See Discussion below for general comments on the use of techniques such as hadimvo.

## **Options**

- generate(*newvar*<sup>1</sup> [*newvar*2]) is not optional; it identifies the new variable(s) to be created. Whether you specify two variables or one, however, is optional. *newvar<sub>2</sub>*, if specified, will contain the distances (not the distances squared) from the basic subset. E.g., specifying gen(odd) creates odd containing 1 if the observation is an outlier in the Hadi sense and 0 otherwise. Specifying gen(odd dist) also creates dist containing the Hadi distances.
- $p(\#)$  specifies the "significance" level for outlier cutoff;  $0 < \# < 1$ . The default is  $p(.05)$ . Larger numbers identify a larger proportion of the sample as outliers. If  $\#$  is specified greater than 1, it is interpreted as a percent. Thus,  $p(5)$  is the same as p(.05).

### **Remarks**

Multivariate analysis techniques (e.g., [5s] factor) are commonly used to analyze data from many fields of study. These data often contain outliers. The search for subsets of the data which, if deleted, would change results markedly is known as the search for outliers. hadimvo provides one, computer intensive but practical method for identifying such observations.

Classical outlier detection methods (e.g., Mahalanobis distance and Wilks' test) are powerful when the data contain only one outlier, but the power of these methods decreases drastically when more than one outlying observation is present. The loss of power is usually due to what are known as masking and swamping problems (false negative and false positive decisions) but in addition, these methods often fail simply because they are affected by the very observations they are supposed to identify.

Solutions to these problems often involve an unreasonable amount of calculation and therefore computer time. (Solutions involving hundreds of millions of calculations even for samples of size 30 have been suggested.) The method developed by Hadi (1992, 1993) attempts to surmount these problems and produce an answer, albeit second best, in finite time.

A basic outline of the procedure is as follows: A measure of distance from an observation to a cluster of points is defined. A base cluster of r points is selected and then that cluster is continually redefined by taking the  $r + 1$  points "closest" to the cluster as the new base cluster. This continues until some rule stops the redefinition of the cluster.

Ignoring many of the fine details, given k variables, the initial base cluster is defined as  $r = k + 1$  points. The distance that is minimized in selecting these  $k + 1$  points is a covariance-matrix distance on the variables with their medians removed. (We will use the language loosely; if we were being more precise, we would have said the distance is based on a matrix of second moments, but remember, the medians of the variables have been removed. We would also discuss how the  $k + 1$  points must be of full column rank and how they would be expanded to include additional points if they are not.)

Given the base cluster, a more standard mean-based center of the r-observation cluster is defined and the  $r + 1$  observations closest in the covariance-matrix sense are chosen as a new base cluster. This is then repeated until the base cluster has  $r = \text{int}((n+k+1)/2)$  points.

At this point, the method continues in much the same way, except a stopping rule based on the distance of the additional point, and the user specified p(), is introduced.

Simulation results are presented in Hadi (1993).

#### **Examples**

```
. hadimvo price weight, gen(odd)
                                     /* list the outliers
. list if odd
                                                                  \ast/. In the outliers is the outliers \mathbf{I} is the outliers \mathbf{I} is the outliers \mathbf{I}. summ price weight if ~odd * /* summary stats for clean data */
. drop odd
. hadimvo price weight, gen(odd D)
. gen id=_n /* make an index variable */
                                     /* make an index variable
. graph D id /* index plot of D\ast/. graph price weight [w=D] \rightarrow 2-way scatter, outliers big
                                                                  \ast/. graph price weight [w=1/D] /* same, outliers small
                                                                  \ast /
. summarize D, detail
. sort D
. list make price weight D odd
. hadimvo price weight mpg, gen(odd2 D2) p(.01)
. fit ... if ~odd2
```
### **Discussion**

You have a theory about  $x_1, x_2, \ldots, x_k$  which we'll write as  $F(x_1, x_2, \ldots, x_k)$ . Your theory might be that  $x_1, x_2, \ldots$  $x_k$  are jointly distributed normally, perhaps with a particular mean and covariance matrix; or your theory might be that

$$
x_1 = \beta_1 + \beta_2 x_2 + \ldots + \beta_k x_k + u
$$

where  $u \sim N(0, \sigma^2)$ ; or your theory might be

$$
x_1 = \beta_{10} + \beta_{12}x_2 + \beta_{14}x_4 + u_1
$$
  

$$
x_2 = \beta_{20} + \beta_{21}x_1 + \beta_{23}x_3 + u_2
$$

or your theory might be anything else—it does not matter. You have some data on  $x_1, x_2, \ldots, x_k$ , which you will assume is generated by  $F(\cdot)$ , and from that data you plan to estimate the parameters (if any) of your theory and then test your theory in the sense of how well it explains the observed data.

What if, however, some of your data is generated not by  $F(\cdot)$  but by  $G(\cdot)$ , a different process? For example, you have a theory on how wages are assigned to employees in a firm and, for the bulk of employees, that theory is correct. There are, however, six employees at the top of the hierarchy for whom wages are set by a completely different process. Or, you have a theory on how individuals select different health insurance options except that, for a handful of individuals already diagnosed with serious illness, a different process controls the selection process. Or, you are testing a drug that reduces trauma after surgery except that, for a few patients with a high level of a particular protein, the drug has no effect. Or, in another drug experiment, some of the historical data is simply misrecorded.

The data generated by  $G()$  rather than  $F()$  are called contaminant observations. Of course, the analysis should be based only on the observations generated by  $F(.)$ , but in practice we do not know which observations those are. In addition, if it happened by chance that some of the observations are within a reasonable distance from the center of  $F(\cdot)$ , it becomes impossible to determine whether they are contaminants. The following operational definition of outliers is, therefore, adopted: Outliers are observations that do not conform to the pattern suggested by the majority of the observations in a data set. Accordingly, observations generated by  $F(\cdot)$  but located at the tail of  $F(\cdot)$  are considered outliers. On the other hand, contaminants that are within a statistically reasonable distance from the center of  $F(\cdot)$  are not considered outliers.

It is well worth noting that outliership is strongly related to the completeness of the theory—a grand unified theory would have no outliers because it would explain all processes (including, one supposes, errors in recording the data). Grand unified theories, however, are difficult to come by and are most often developed by synthesizing the results of many special theories.

Theoretical work has tended to focus on one special case: the data contain only one outlier. As mentioned above, the single-outlier techniques often fail to identify multiple outliers, even if applied recursively. One of the classic examples is the star cluster data (a.k.a. Hertzsprung-Russell diagram) shown in Figure 1 (Rousseeuw and Leroy 1987, 27). For 47 stars, the data contains the (log) light intensity and the (log) effective temperature at the star's surface. (For the sake of illustration, we treat the data here as a bivariate data—not as regression data—i.e., the two variables are treated similarly with no distinction between which variable is dependent and which is independent.)

Figure 1 presents a scatter of the data along with two ellipses expected to contain 95% of the data. The larger ellipse is based on the mean and covariance matrix of the full data. All 47 stars are inside the larger ellipse, indicating that classical single-case analysis fails to identify any outliers. The smaller ellipse is based on the mean and covariance matrix of the data without the five stars identified by hadimvo as outliers. These observations are located outside the smaller ellipse. The dramatic effects of the outliers can be seen by comparing the two ellipses. The volume of the larger ellipse is much greater than that of the smaller one and the two ellipses have completely different orientations. In fact, their major axes are nearly orthogonal to each other; the larger ellipse indicates a negative correlation  $(r = -0.2)$  whereas the smaller ellipse indicates a positive correlation  $(r = 0.7)$ . (Theory would suggest a positive correlation: hot things glow.)

The single-outlier techniques make calculations for each observation under the assumption that it is the only outlier—and the remaining  $n-1$  observations are generated by  $F(\cdot)$ —producing a statistic for each of the n observations. Thinking about multiple outliers is no more difficult. In the case of two outliers, consider all possible pairs of observations (there are  $n(n-1)/2$ of them) and, for each pair, make a calculation assuming the remaining  $n-2$  observations are generated by  $F(\cdot)$ . For the three-outlier case, consider all possible triples of observations (there are  $n(n-1)(n-2)/(3 \times 2)$  of them) and, for each triple, make a calculation assuming the remaining  $n - 3$  observations are generated by  $F(.)$ .

Conceptually, this is easy but practically, it is difficult because of the rapidly increasing number of calculations required (there are also theoretical problems in determining how many outliers to test simultaneously). Techniques designed for detecting multiple outliers, therefore, make various simplifying assumptions to reduce the calculation burden and, along the way, lose some of the theoretical foundation. This loss, however, is no reason for ignoring the problem and the (admittedly second best) solutions available today. It is unreasonable to assume that outliers do not occur in real data.

If outliers exist in the data, they can distort parameter estimation, invalidate test statistics, and lead to incorrect statistical inference. The search for outliers is not merely to improve the estimates of the current model but also to provide valuable insight into the shortcomings of the current model. In addition, outliers themselves can sometimes provide valuable clues as to where more effort should be expended. In a drug experiment, for example, the patients excluded as outliers might well be further researched to understand why they do not fit the theory.

#### **Multivariate, multiple outliers**

hadimvo is an example of a multivariate, multiple outlier technique. The multivariate aspect deserves some attention. In the single-equation regression techniques for identifying outliers, such as residuals and leverage, an important distinction is drawn between the dependent and independent variables—the y and the X's in  $y = X\beta + u$ . The notion that the y is a linear function of X can be exploited and, moreover, the fact that some point  $(y_i, X_i)$  is "far" from the bulk of the other points has different meanings if that "farness" is due to  $y_i$  or  $X_i$ . A point that is far due to  $X_i$  but, despite that, still close in the  $y_i$  given  $X_i$  metric, adds precision to the measurements of the coefficients and may not indicate a problem at all. In fact, if we have the luxury of designing the experiment, which means choosing the values of  $X$  a priori, we attempt to maximize the distance between the  $X$ 's (within the bounds of  $X$  we believe are covered by our linear model) to maximize that precision. In that extreme case, the distance of  $X_i$  carries no information as we set it prior to running the experiment. More recently, Hadi and Simonoff (1993) exploit the structure of the linear model and suggest two methods for identifying multiple outliers when the model is fitted to the data (also see [5s] fit).

In the multivariate case, we do not know the structure of the model, so  $(y_i, X_i)$  is just a point and the y is treated no differently than any of the X's—a fact which we emphasize by writing the point as  $(x_{1i}, x_{2i})$  or simply  $(X_i)$ . The technique does assume, however, that the  $X$ 's are multivariate normal or at least elliptically symmetric. This leads to a problem if some of the X's are functionally related to the other X's, such as the inclusion of x and  $x^2$ , interactions such as  $x_1x_2$ , or even dummy variables for multiple categories (in which one of the dummies being 1 means the other dummies must be 0). There is no good solution to this problem. One idea, however, is to perform the analysis with and without the functionally related variables and to subject all observations identified for further study (see What to do with outliers below).

An implication of hadimvo being a multivariate technique is that it would be inappropriate to apply it to  $(y, X)$  when X is the result of experimental design. The technique would know nothing of our design of  $X$  and would inappropriately treat "distance" in the X-metric the same as distance in the y-metric. Even when X is multivariate normal, unless y and X are treated similarly it may still be inappropriate to apply hadimvo to  $(y, X)$  because of the different roles that y and X play in regression. However, one may apply hadimvo on X to identify outliers which, in this case, are called leverage points. (We should also mention here that if hadimvo is applied to  $X$  when it contains constants or any collinear variables, those variables will be correctly ignored, allowing the analysis to continue.)

It is also inappropriate to use hadimvo (and other outlier detection techniques) when the sample size is too small. hadimvo uses a small-sample correction factor to adjust the covariance matrix of the "clean" subset. Because the quantity  $n - (3k + 1)$ appears in the denominator of the correction factor, the sample size must be larger than  $3k + 1$ . Some authors would require the sample size to be at least  $5k$ , i.e., at least five observations per variable.

With these warnings, it is difficult to misapply this tool assuming that you do not take the results as more than suggestive. hadimvo has a p() option that is a "significance level" for the outliers that are chosen. We quote the term significance level because, although great effort has been expended to really make a significance level, approximations are involved and it will not have that interpretation in all cases. It can be thought of as an index between 0 and 1, with increasing values resulting in the labeling of more observations as outliers and with the suggestion that you select a number much as you would a significance level—it is roughly the probability of identifying any given point as an outlier if the data truly were multivariate normal. Nevertheless, the terms significance level or critical values should be taken with a grain of salt. It is suggested that one examine a graphical display (e.g., an index plot) of the distance with perhaps different values of  $p()$ . The graphs give more information than a simple yes/no answer. For example, the graph may indicate that some of the observations (inliers or outliers) are only marginally so.

#### **What to do with outliers**

After a reading of the literature on outlier detection, many people are left with the incorrect impression that once outliers are identified, they should be deleted from the data and analysis continued. Automatic deletion (or even automatic down-weighting) of outliers is not always correct because outliers are not necessarily bad observations. On the contrary, if they are correct, they may be the most informative points in the data. For example, they may indicate that the data did not come from a normally distributed population as is commonly assumed by almost all multivariate techniques.

The proper use of this tool is to label outliers and then subject the outliers to further study, not simply to discard them and continue the analysis with the rest of the data. After further study, it may indeed turn out to be reasonable to discard the outliers, but some mention of the outliers must certainly be made in the presentation of the final results. Other corrective actions may include correction of errors in the data, deletion or down-weighting of outliers, redesigning the experiment or sample survey, collecting more data, etc.

**Figures**

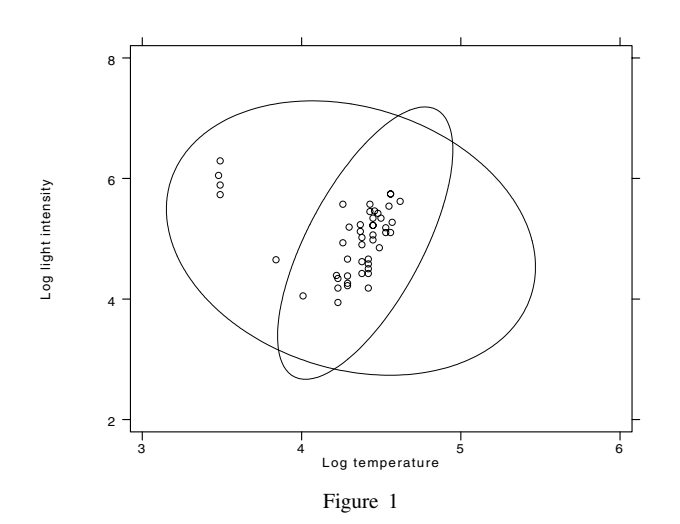

### **References**

- Hadi, A. S. 1992. Identifying multiple outliers in multivariate data. J. R. Statist. Soc. <sup>B</sup> 54(3): 761–771.
- ——. 1993. A modification of a method for the detection of outliers in multivariate samples. J. R. Statist. Soc. <sup>B</sup> (forthcoming).
- Hadi, A. S. and J. S. Simonoff. 1993. Procedures for the identification of multiple outliers in linear models. Journal of the American Statistical Association (forthcoming).

Rousseeuw, P. J. and A. M. Leroy. 1987. Robust Regression and Outlier Detection. New York: John Wiley & Sons.